# COREMEDIA CONTENT CLOUD

## Multi-Site Manual

 $\overline{\mathsf{N}}$ 

**COREMEDIA** 

#### Copyright CoreMedia GmbH © 2024

CoreMedia GmbH

Altes Klöpperhaus, 5. OG

Rödingsmarkt 9

20459 Hamburg

#### International

All rights reserved. No part of this manual or the corresponding program may be reproduced or copied in any form (print, photocopy or other process) without the written permission of CoreMedia GmbH.

#### Germany

Alle Rechte vorbehalten. CoreMedia und weitere im Text erwähnte CoreMedia Produkte sowie die entsprechenden Logos sind Marken oder eingetragene Marken der CoreMedia GmbH in Deutschland. Alle anderen Namen von Produkten sind Marken der jeweiligen Firmen.

Das Handbuch bzw. Teile hiervon sowie die dazugehörigen Programme dürfen in keiner Weise (Druck, Fotokopie oder sonstige Verfahren) ohne schriftliche Genehmigung der CoreMedia GmbH reproduziert oder vervielfältigt werden. Unberührt hiervon bleiben die gesetzlich erlaubten Nutzungsarten nach dem UrhG.

#### Licenses and Trademarks

All trademarks acknowledged. July 09, 2024 (Release 2401 )

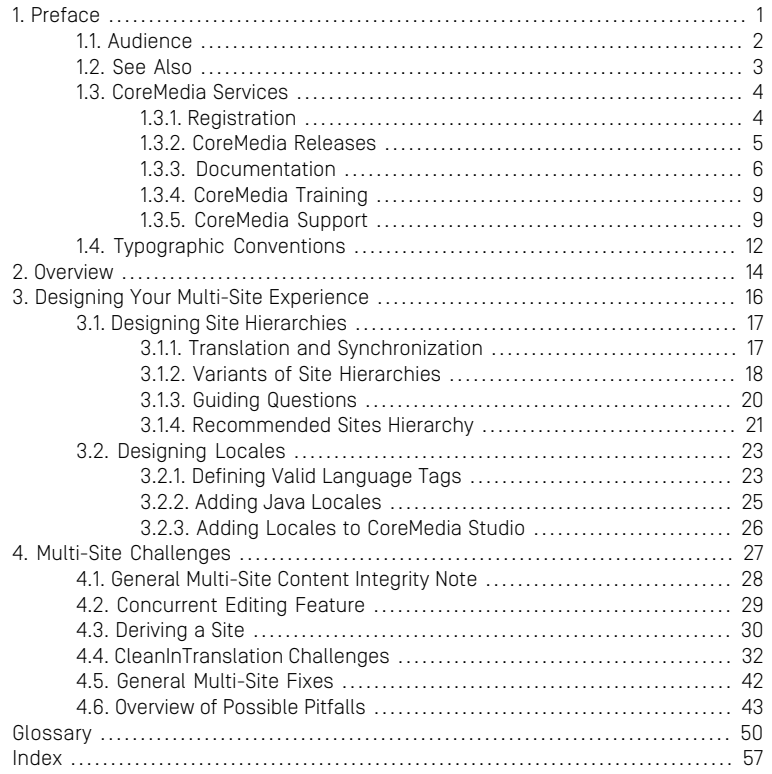

## List of Figures

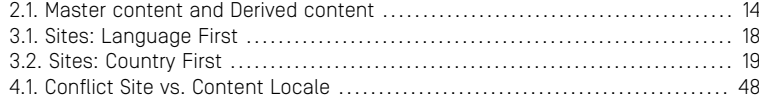

### List of Tables

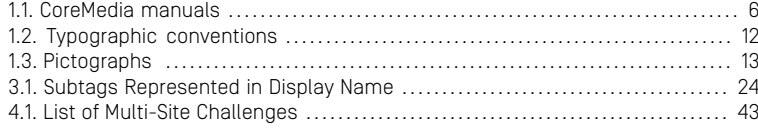

### List of Examples

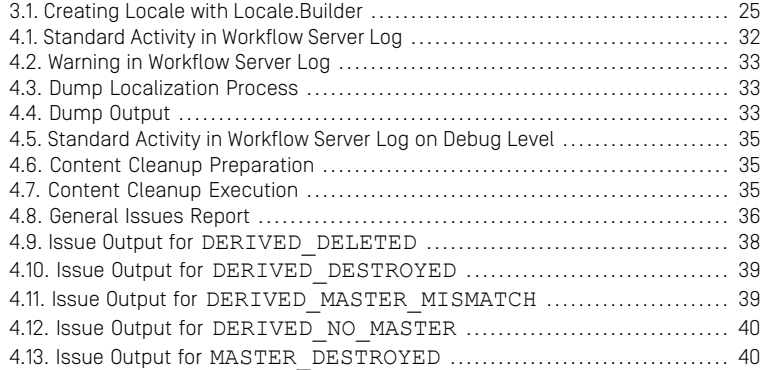

# <span id="page-6-0"></span>1. Preface

The Multi-Site Manual provides an overview of the CoreMedia Multi-Site feature. It describes different options to design your site hierarchy and gives some guidance to avoid common pitfalls.

- [Chapter 2,](#page-19-0) *Overview* [\[14\]](#page-19-0) describes the main concepts of multi-site.
- Chapter 3, *[Designing Your Multi-Site Experience](#page-21-0)* [\[16\]](#page-21-0) gives you guidelines to design your site hierarchy and custom locales.
- Chapter 4, *[Multi-Site Challenges](#page-32-0)* [\[27\]](#page-32-0) describes common problems and solutions when using multi-site in an inappropriate way.

#### Multi-Site is not Multi-Site

If you know CoreMedia CMS from the early days, you may know a different feature when talking about Multi-Site. It was about a feature where you were able using multiple *Master Live Servers* as publication targets. Nowadays, this feature is called *CoreMedia Multi-Master Management*.

To get to know more about this feature, have a look at [Section 2.3, "Multi-Master Pub](contentserver-en.pdf#MultiSitePublishing)[lishing"](contentserver-en.pdf#MultiSitePublishing) in *Content Server Manual*.

# <span id="page-7-0"></span>1.1 Audience

This manual is intended for architects, developers and editors who want to work with CoreMedia Multi-Site or who want to learn about the concepts of this feature. The reader should be familiar with content management in *CoreMedia Content Cloud*.

## <span id="page-8-0"></span>1.2 See Also

This manual describes guidelines for the design of your site hierarchy and describes pitfalls in working with the multi-site feature. However, other aspects of multi-site are featured in various other CoreMedia manuals.

For further reference have a look at the following additional resources:

- [Studio User Manual](studio-user-en.pdf#StudioUserManualEn)
	- [Section 2.10, "Multi-Site and Multi-Language"](studio-user-en.pdf#conceptMultiSite) in *Studio User Manual*
	- [Section 3.3.14, "Disabling the Validation for Translation Workflows"](studio-user-en.pdf#configureWorkflowValidationSettings) in *Studio User Manual*
	- [Section 4.7.3.3, "Comparing Translation"](studio-user-en.pdf#comparingLanguages) in *Studio User Manual*
	- [Section 4.7.3, "Translating Content"](studio-user-en.pdf#TranslatingContent) in *Studio User Manual*
	- [Section 4.7.4, "Synchronizing Content"](studio-user-en.pdf#SynchronizingContent) in *Studio User Manual*
	- [Section 4.7.5.4, "Localizing a Project"](studio-user-en.pdf#translatingContentSet) in *Studio User Manual*
- [Studio Developer Manual](studio-developer-en.pdf#StudioDeveloperManual)
	- [Section 9.26.9, "Translation Workflow Specifics"](studio-developer-en.pdf#Translation-Specific_Customizations) in *Studio Developer Manual*
	- [Section 9.26.10, "Synchronization Workflow Specifics"](studio-developer-en.pdf#SyncWorkflowAddMergeStrategy) in *Studio Developer Manual*
- [Blueprint Developer Manual](coremedia-en.pdf#CoreMediaManual)
	- [Section 5.5, "Localized Content Management"](coremedia-en.pdf#LocalizedContentManagement) in *Blueprint Developer Manual*
	- [Section 5.5.3.5, "Translation Workflow"](coremedia-en.pdf#TranslationWorkflow) in *Blueprint Developer Manual*
	- [Section 5.6.3, "Deriving Sites"](coremedia-en.pdf#PredefinedDeriveSiteWorkflow) in *Blueprint Developer Manual*
	- [Section 5.6.4, "Synchronization Workflow"](coremedia-en.pdf#PredefinedSynchronizationWorkflow) in *Blueprint Developer Manual*
- [Content Server Manual](contentserver-en.pdf#ContentServerManual)
	- [Section 3.13.1.11, "Validate Multi-Site"](contentserver-en.pdf#ValidateMultisite) in *Content Server Manual*

## <span id="page-9-0"></span>1.3 CoreMedia Services

This section describes the CoreMedia services that support you in running a CoreMedia system successfully. You will find all the URLs that guide you to the right places. For most of the services you need a CoreMedia account. See [Section 1.3.1, "Registration" \[4\]](#page-9-1) for details on how to register.

#### **NOTE**

CoreMedia User Orientation for CoreMedia Developers and Partners

Find the latest overview of all CoreMedia services and further references at:

<http://documentation.coremedia.com/new-user-orientation>

- Section 1.3.1. "Registration" [4] describes how to register for the usage of the services.
- [Section 1.3.2, "CoreMedia Releases" \[5\]](#page-10-0) describes where to find the download of the software.
- [Section 1.3.3, "Documentation" \[6\]](#page-11-0) describes the CoreMedia documentation. This includes an overview of the manuals and the URL where to find the documentation.
- <span id="page-9-1"></span>• [Section 1.3.4, "CoreMedia Training" \[9\]](#page-14-0) describes CoreMedia training. This includes the training calendar,the curriculum and certification information.
- [Section 1.3.5, "CoreMedia Support" \[9\]](#page-14-1) describes the CoreMedia support.

## 1.3.1 Registration

In order to use CoreMedia services you need to register. Please, start your [initial regis](https://www.coremedia.com/support)[tration via the CoreMedia website](https://www.coremedia.com/support). Afterwards, contact the CoreMedia Support (see [Section 1.3.5, "CoreMedia Support" \[9\]](#page-14-1)) by email to request further access depending on your customer, partner or freelancer status so that you can use the CoreMedia services.

## <span id="page-10-0"></span>1.3.2 CoreMedia Releases

#### Downloading and Upgrading the Blueprint Workspace

CoreMedia provides its software as a Maven based workspace. You can download the current workspace or older releases via the following URL:

<https://releases.coremedia.com/cmcc-12>

Refer to our [Blueprint Github mirror repository](https://github.com/coremedia-contributions/coremedia-blueprints-workspace) for recommendations to upgrade the workspace either via Git or patch files.

#### **NOTE**

If you encounter a 404 error then you are probably not logged in at GitHub or do not have sufficient permissions yet. See [Section 1.3.1, "Registration" \[4\]](#page-9-1) for details about the registration process. If the problems persist, try clearing your browser cache and cookies.

#### Maven artifacts

CoreMedia provides parts of its release artifacts via Maven under the following URL:

#### <https://repository.coremedia.com>

You have to add your CoreMedia credentials to your Maven settings file as described in section [Section 3.1, "Prerequisites"](coremedia-en.pdf#Prerequisites) in *Blueprint Developer Manual* .

#### npm packages

CoreMedia provides parts of its release artifacts as npm packages under the following URL:

#### <https://npm.coremedia.io>

Your pnpm client first needs to be logged in to be able to utilize the registry (see [Section](coremedia-en.pdf#Prerequisites) [3.1, "Prerequisites"](coremedia-en.pdf#Prerequisites) in *Blueprint Developer Manual* ).

#### License files

You need license files to run the CoreMedia system. Contact the support (see [Section](#page-14-1) [1.3.5, "CoreMedia Support" \[9\]](#page-14-1) ) to get your licences.

## <span id="page-11-0"></span>1.3.3 Documentation

CoreMedia provides extensive manuals, how-tos and Javadoc as PDF files and as online documentation at the following URL:

#### <https://documentation.coremedia.com>

<span id="page-11-1"></span>The manuals have the following content and use cases:

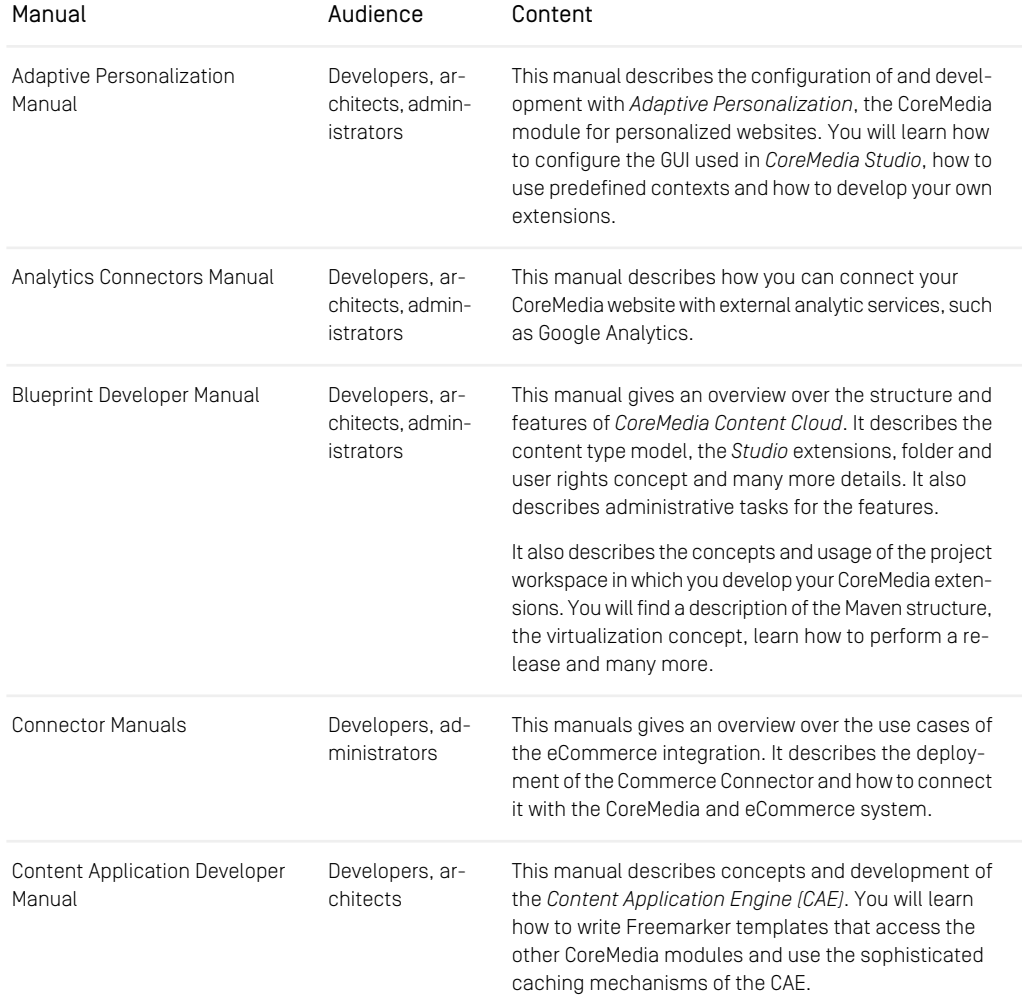

#### Preface | Documentation

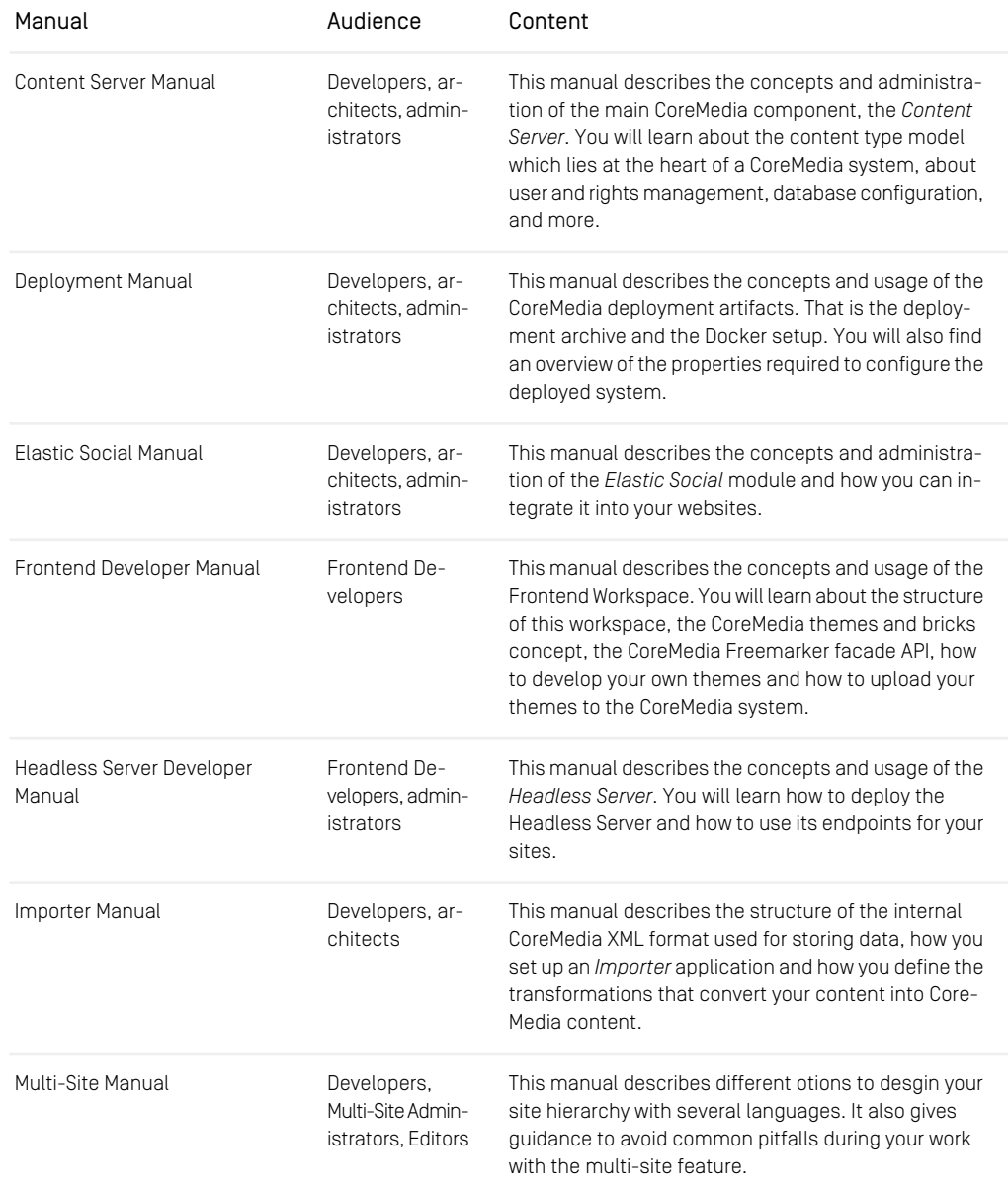

#### Preface | Documentation

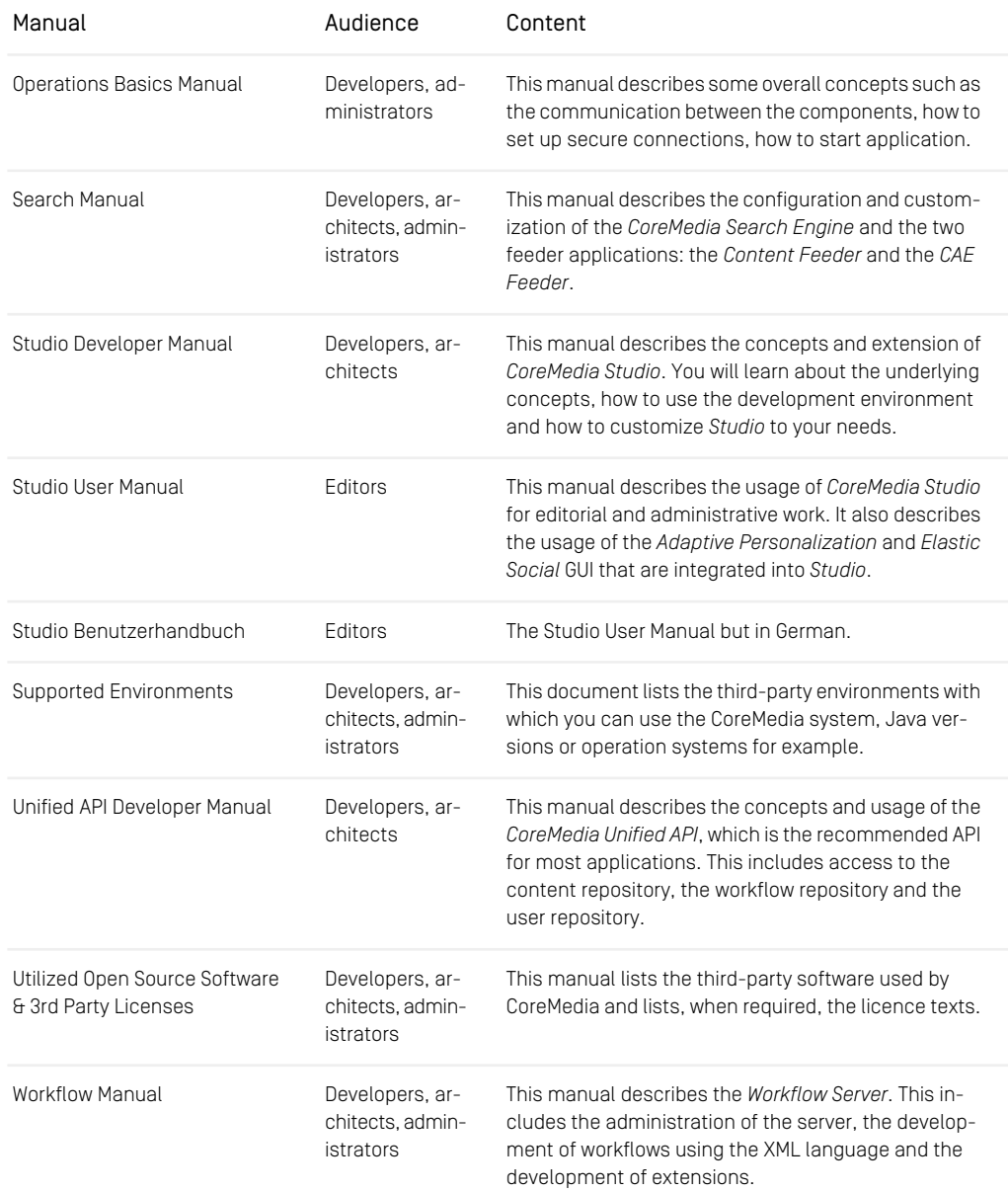

*Table 1.1. CoreMedia manuals*

If you have comments or questions about CoreMedia's manuals, contact the Documentation department:

<span id="page-14-0"></span>Email: [documentation@coremedia.com](mailto:documentation@coremedia.com)

### 1.3.4 CoreMedia Training

CoreMedia's training department provides you with the training for your CoreMedia projects either live online, in the CoreMedia training center or at your own location.

You will find information about the CoreMedia training program, the training schedule and the CoreMedia certification program at the following URL:

<http://www.coremedia.com/training>

<span id="page-14-1"></span>Contact the training department at the following email address:

Email: [training@coremedia.com](mailto:training@coremedia.com)

### 1.3.5 CoreMedia Support

CoreMedia's support is located in Hamburg and accepts your support requests between 9 am and 6 pm MET. If you have subscribed to 24/7 support, you can always reach the support using the phone number provided to you.

To submit a support ticket, track your submitted tickets or receive access to our forums visit the CoreMedia Online Support at:

#### [http://support.coremedia.com/](http://support.coremedia.com)

Do not forget to request further access via email after your initial registration as described in [Section 1.3.1, "Registration" \[4\]](#page-9-1). The support email address is:

Email: [support@coremedia.com](mailto:support@coremedia.com)

#### Create a support request

CoreMedia systems are distributed systems that have a rather complex structure. This *Support request* includes, for example, databases, hardware, operating systems, drivers, virtual machines, class libraries and customized code in many different combinations. That's why Core-Media needs detailed information about the environment for a support case. In order to track down your problem, provide the following information:

#### Preface | CoreMedia Support

- Which CoreMedia component(s) did the problem occur with (include the release number)?
- Which database is in use (version, drivers)?
- Which operating system(s) is/are in use?
- Which Java environment is in use?
- Which customizations have been implemented?
- A full description of the problem (as detailed as possible)
- Can the error be reproduced? If yes, give a description please.
- How are the security settings (firewall)?

In addition, log files are the most valuable source of information.

To put it in a nutshell, CoreMedia needs: *Support checklist*

- 1. a person in charge (ideally, the CoreMedia system administrator)
- 2. extensive and sufficient system specifications
- 3. detailed error description
- 4. log files for the affected component(s)
- 5. if required, system files

An essential feature for the CoreMedia system administration is the output log of Java *Log files* processes and CoreMedia components. They're often the only source of information for error tracking and solving. All protocolling services should run at the highest log level that is possible in the system context. For a fast breakdown, you should be logging at debug level. See [Section 4.7, "Logging"](operation-basics-en.pdf#LoggingAdmin) in *Operations Basics* for details.

#### Which Log File?

In most cases at least two CoreMedia components are involved in errors: the *Content Server* log files together with the log file from the client. If you know exactly what the problem is, solving the problem becomes much easier.

#### Where do I Find the Log Files?

By default, application containers only write logs to the console output but can be accessed from the container runtime using the corresponding command-line client.

For the *docker* command-line client, logs can be accessed using the docker logs command. For a detailed instruction of how to use the command, see [docker logs](https://docs.docker.com/engine/reference/commandline/logs/). Make sure to enable the timestamps using the --timestamps flag.

docker logs --timestamps <container>

For the *kubectl* command-line client in a Kubernetes environment you can use the kubectl logs command to access the logs. For a detailed instruction of how to use the command, see [kubectl logs](https://kubernetes.io/docs/reference/generated/kubectl/kubectl-commands#logs). Make sure to enable the timestamps using the --timestamps flag.

#### Preface | CoreMedia Support

kubectl logs --timestamps <pod>

# <span id="page-17-0"></span>1.4 Typographic Conventions

<span id="page-17-1"></span>CoreMedia uses different fonts and types in order to label different elements. The following table lists typographic conventions for this documentation:

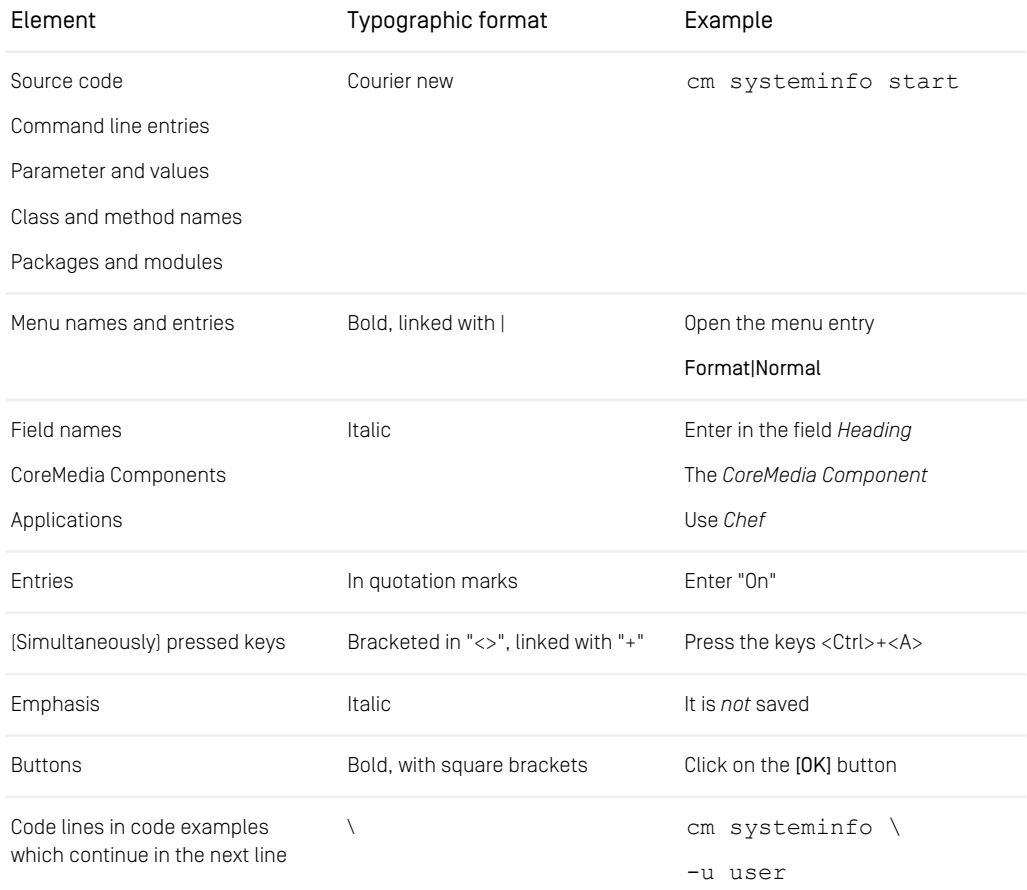

*Table 1.2. Typographic conventions*

### Preface | Typographic Conventions

<span id="page-18-0"></span>In addition, these symbols can mark single paragraphs:

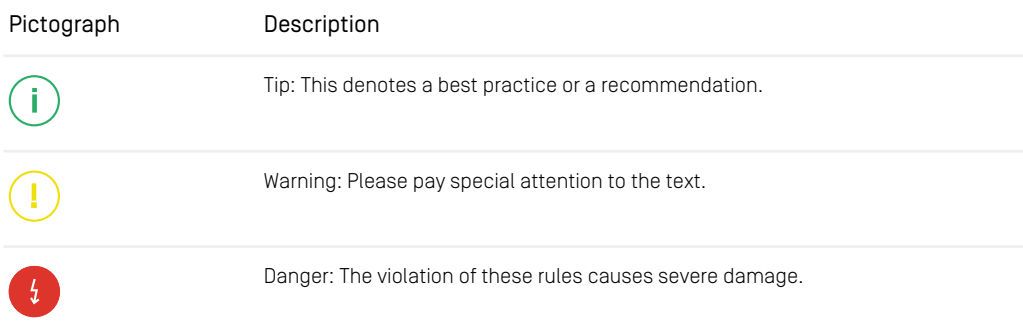

*Table 1.3. Pictographs*

## <span id="page-19-0"></span>2. Overview

When talking about CoreMedia Multi-Site, it is a valid assumption that it is about translation, that is, delivering content in many different languages. But CoreMedia Multi-Site is more than that.

CoreMedia Multi-Site not only supports translation of content, but also localization, which is, that you may deliver sites having different languages and different structures. For example, you may want to add an additional banner for Thanksgiving holiday in your American site which is missing in all other sites.

CoreMedia believes, that with the provided model, you will be able to easily manage content in many different languages, while having the flexibility to adapt your site to local needs. You may decide to translate content on your own, or you will be able to let translation agencies do the translation for you.

CoreMedia Multi-Site will enable you addressing your customers with a customized web presence adapted to each country, while on the other hand providing an easy way to manage and adapt these customizations.

<span id="page-19-2"></span><span id="page-19-1"></span>The following paragraphs give you a first introduction into the main concepts of the multi-site feature.

#### Master and Derived

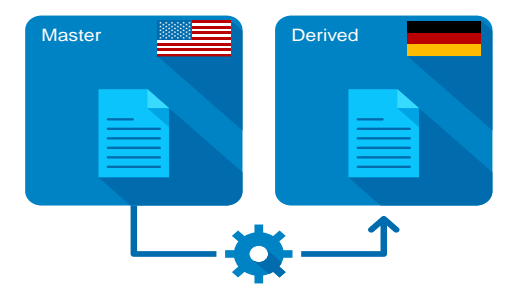

*Figure 2.1. Master content and Derived content*

For each language you want to present on your website, there is a dedicated set of content items, each annotated with the language they belong to. Content items which represent the same content but in different languages, are linked to each other. These links are annotated by version identifiers, so that you will always know, if you need to <span id="page-20-0"></span>translate a content again, because its sibling got updated. Later in this manual we will refer to these relations as master and derived as for a better overview, these siblings are organized hierarchically.

#### **Sites**

<span id="page-20-1"></span>Each of those content sets is kept in a dedicated folder, so that you will have a folder for all English contents, a folder for all Arabic contents, and another one for all German contents. Each of these folders represent a site.

#### Workflows

To transfer a content set from English to Arabic, you will use CoreMedia workflows. These automatic processes will guide you through the translation process and assist, for example, not to forget to translate a linked content, which is referred from the current content you are going to translate.

These workflows will also take care of adapting properties of your contents, which are not to be translated, but should be changed, as soon as the original content changed. Most prominent example are links. When you add a link to your content and you are going to translate the content, the link will be added to your target content automatically.

# <span id="page-21-0"></span>3. Designing Your Multi-Site Experience

<span id="page-21-1"></span>In this chapter you will get to know the required details to successfully design your initial Multi-Site experience and you will also learn which design decisions will be difficult to adapt afterwards.

A core value of *CoreMedia Content Cloud* is its flexibility. It easily adapts to changed requirements. While CoreMedia Multi-Site provides similar flexibility in various aspects, there are some aspects, which require up-front planning and are not easy to adjust later on. This especially applies to the hierarchy of sites.

# <span id="page-22-0"></span>3.1 Designing Site Hierarchies

<span id="page-22-2"></span>This section guides you through the up-front design of your sites hierarchy with focus on the recommended hierarchy as used by many of CoreMedia's customers.

The decision on the hierarchy of your sites within CoreMedia Multi-Site will influence your editorial processes. As changing the site hierarchy after initial kick-off is not an easy task, it is recommended to spend some thoughts up-front on the hierarchy in the design phase of your project.

#### **NOTE**

<span id="page-22-1"></span>The structure of the sites is strictly hierarchical. All derived sites can only have one site as their master. The propagation of content items is always from top to bottom, that is, from master to derived.

## <span id="page-22-3"></span>3.1.1 Translation and Synchronization

The variants of possible site hierarchies are based on two different types of master-derived site relations:

- Translation
- Synchronization

Translation is the basic type of CoreMedia Multi-Site: Having a master language, such as *English (United States)* you create a derived site such as *German (Germany)* which represents your site in Germany. To transfer a content from your master site to your derived site requires translation.

 $\bigoplus$  is the icon used to derive a translated site. In the figures of [Section 3.1.2, "Variants](#page-23-0) [of Site Hierarchies" \[18\]](#page-23-0) it denotes translated sites.

Synchronization is an alternative type of CoreMedia Multi-Site: Having a master language, such as *English (United States)* you create a derived site such as *English (New Zealand)* which represents your site in New Zealand. To transfer a content from your master site to your derived site involves an automated process similar to copy and paste.

 $\mathcal G$  is the icon used to derive a synchronized site. In the figures of [Section 3.1.2, "Variants](#page-23-0) [of Site Hierarchies" \[18\]](#page-23-0) it denotes synchronized sites.

## <span id="page-23-0"></span>3.1.2 Variants of Site Hierarchies

<span id="page-23-2"></span>The following are variants of site hierarchies, which are most commonly used, sometimes even in mixed forms:

#### <span id="page-23-1"></span>Language First (Recommended)

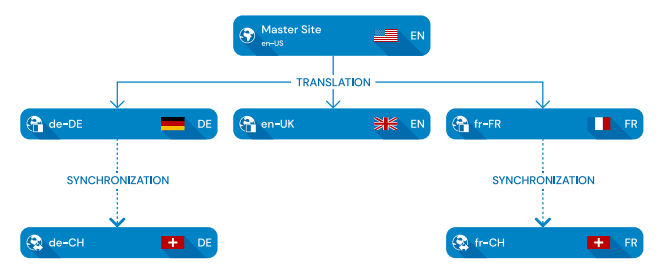

*Figure 3.1. Sites: Language First*

This approach focuses on minimizing costs for translation by only having to translate content into each language once. It enables rolling out campaigns quickly and with little manual work once the content has been translated.

On the other hand, it is potentially more difficult to apply structural differences that are only relevant for sites that belong to one country. These site are distributed across the hierarchy and consequently changes need to be applied manually to each one. Translation and synchronization works best when the site structure is mostly the same. Introducing [section "Abstract Sites" \[19\]](#page-24-1) as master sites can simplify this manual process.

From a given master site you can perform translations to several derived sites. If a given language is applicable for multiple countries and for example the navigation structure needs to be adapted in these countries, the translations are synchronized to countrycentric sites.

In [Figure 3.1, "Sites: Language First" \[18\]](#page-23-1) the sites for Switzerland are once located beneath the site having locale *German (Germany)* and once beneath *French (France)*, as it is the language which decides on the structure prior to the country.

<span id="page-24-0"></span>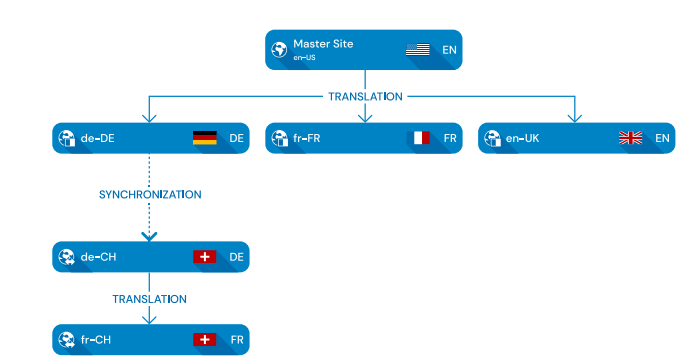

#### Country First

*Figure 3.2. Sites: Country First*

In contrast to the Language First approach, this approach optimizes for easily propagating country-specific changes. This might require translating content multiple times though.

From a given master, you synchronize (or translate) to a site per country you want to deliver your website to. If you want to deliver your website in various languages in a given country, you must create a translation site for each of these languages.

In [Figure 3.2, "Sites: Country First" \[19\]](#page-24-0) the sites for Switzerland are both located beneath the site having locale *German (Germany)*, first synchronized to *German (Switzerland)* as it has the same language as the German site, then translated to *French (Switzerland)*.

<span id="page-24-1"></span>Alternatively, you may have placed the sites for Switzerland below *French (France)*, first synchronizing to *French (Switzerland)* and then translating to *German (Switzerland)*.

#### Abstract Sites

Abstract sites are an approach to consolidate content globally. An abstract site provides a pool of all editorial content and a common structure for all its derived sites. There are real-world examples where multiple abstract sites helped minimizing the editorial workload even further by integrating the market-specific changes.

Take for example an abstract master *English (North America)* that is derived from another abstract master site *English (World)*. Both will never be seen by the end-users but editors can integrate changes that apply to North America in the corresponding abstract site. As long as the (abstract) master sites and the derived sites use the same language, editors can use the synchronization workflow with little manual work to propagate changes and new content.

Again, an abstract site is a master site, which is not published at all, thus, it is not available as a website. This abstract site holds *all* content items, which are relevant to at least one of the derived sites. You synchronize and translate its content to these sites which are derived from the abstract site.

Even if a content is only necessary for one specific site, create it in the abstract master. You can later easily re-use this content in other sites, if requirements change.

<span id="page-25-0"></span>As every site needs a valid locale in terms of a [IETF BCP 47](https://tools.ietf.org/html/bcp47) language tag, you may require to create some artificial language tag, as for example en-US-u-ty-abstract, which will be displayed to *CoreMedia Studio* users as *English (United States, ty: abstract)*. For details see [Section 3.2, "Designing Locales" \[23\]](#page-28-0).

## 3.1.3 Guiding Questions

The following guiding questions can help you to find a hierarchy which matches best:

• How similar are the sites regarding their structure, especially their navigation structure?

For the recommended *Language First Hierarchy* the navigation structure should be similar throughout the hierarchy.

• How many languages are spoken in the various countries I want to deliver my website to?

The more often a given language is chosen throughout the site hierarchy, the more the *Language First Hierarchy* will fit your needs.

• Are there different external data references (such as product IDs) which differ per country?

If these references are strongly related to the country, you may be better off with the *Country First Hierarchy*. Otherwise, given [the example above of the Swiss sites](#page-23-0), you would have to manually synchronize external references in the *Language First Hierarchy* between *German (Switzerland)* and *French (Switzerland)*.

• What is the ratio of textual changes versus structure (e.g., navigation structure) changes you are expecting?

The more you update textual content, the more translation tasks will occur, and the more the *Language First Hierarchy* will fit your needs.

• What are the costs of structure (navigation) changes versus translations?

The lower the cost for translation are, the less important it is which hierarchy you are choosing. The *Language First Hierarchy* pays off as soon as translation costs reach a considerable amount.

#### • What is the structure of my editorial team?

If your editorial team is spread across various countries, each responsible for a given country, the *Country First Hierarchy* may be the better fit, as you will reduce dependencies between editorial teams.

<span id="page-26-0"></span>If your editorial team is tailored by languages, the *Language First Hierarchy* is obviously the better fit.

### <span id="page-26-1"></span>3.1.4 Recommended Sites Hierarchy

CoreMedia recommends the *Language First Hierarchy* for several reasons:

#### • Given Optimizations

*CoreMedia Content Cloud* is designed supporting especially the Language First Hierarchy. Also, in the future CoreMedia will further improve the editorial experience to overcome the shortcomings compared to the Country First approach.

#### • Less Translation Costs

In [Figure 3.1, "Sites: Language First" \[18\]](#page-23-1) and [Figure 3.2, "Sites: Country First" \[19\]](#page-24-0), a translation to French was only required once for the *Language First Hierarchy*, but twice for the *Country First Hierarchy*.

This is based on the fact of the strong hierarchical organisation of sites within Core-Media Multi-Site. Thus, for the *Country First Hierarchy*, you cannot transfer content from *French (France)* to *French (Switzerland)* guided by automated processes. Any manual intervention can easily break the internal state.

#### • Easily Extensible

If you want to reduce your time-to-market for your first site in China, you may want to set up a synchronized site having locale *English (China)*. Later on, you can derive additional translated sites for example for locales *Chinese (Simplified, China)* and *Cantonese (Simplified, China)*.

#### Changing Site Hierarchies is Expensive and Error-Prone

As stated early in this section, changing site hierarchies within a production system is expensive and error-prone. It requires a lot of manual intervention and most likely stopping any editorial actions until the migration is done.

Here is a glimpse of what needs to be done, by far not a complete list:

- Finish Any Site-Specific Workflows: When transforming your hierarchy, all translation and synchronization workflows must be finished.
- Stop Editorial Work: Editorial actions must be stopped. This includes manual as well as automatic editorial processes. All content must be checked in.
- Ensure All Content is Up-To-Date: There must be no more content that requires an update in regards to synchronization or translation.

After these preconditions are fulfilled, you will have to adjust all master-references (link and version number) starting from root to leaf sites, possibly adjust the type (translation or synchronization) of your site. And when you are done, you need to republish your sites.

# <span id="page-28-0"></span>3.2 Designing Locales

<span id="page-28-2"></span>This section guides you through details in designing custom locales apart from the available locales as provided by your JDK.

Each site in CoreMedia Multi-Site requires a locale to be chosen. And within each hierarchy of sites, the chosen locale must be unique for one site within this hierarchy.

For special use cases such as [section "Abstract Sites" \[19\]](#page-24-1) it is possible and even recommended to create custom locales. The following sections will guide you through the process of designing such locales.

Designing you custom locale comprises the following three steps:

- 1. Defining a valid and unique language tag as described in [Section 3.2.1, "Defining](#page-28-1) [Valid Language Tags" \[23\]](#page-28-1).
- 2. Add the language tag to Java as described in [Section 3.2.2, "Adding Java Loc](#page-30-0)[ales" \[25\]](#page-30-0).
- <span id="page-28-1"></span>3. Adding the new language tag to *Studio* as described in [Section 3.2.3, "Adding Locales](#page-31-0) [to CoreMedia Studio" \[26\]](#page-31-0).

## 3.2.1 Defining Valid Language Tags

Locales are denoted in content by IETF BCP 47 (Internet Engineering Task Force Best *IETF BCP 47* Current Practice no. 47) language tags as specified by [RFC 5646](https://tools.ietf.org/html/bcp47). A typical language tag consists of a language and country element such as en-US (*English (United States)*) or de-DE (*German (Germany)*). Valid language subtags are registered by IANA (Internet Assigned Numbers Authority) in the *[IANA Language Subtag Registry](https://www.iana.org/assignments/language-subtag-registry)*. The most simple IETF BCP 47 language tags consist of the primary language subtag only, for example, en (*English*).

Along with the criteria mentioned in the specification an additional restriction applies for locales used in context of *CoreMedia Studio*:

#### Locales must differ in their display name as generated by your JDK.

Thus, it is especially discouraged using so-called *Private Use Subtags* separated by reserved single-character subtag  $x'$  as they are not represented in the display name.

#### Display Name Localization Is Not Customizable

*CoreMedia Content Cloud* does not provide means for customizing localization of Locale display names. The display name is localized solely by your JDK, which in turn eases introducing new locales to your system without providing custom translations.

#### Display Names of Locales

If you are going to define a custom locale, it is important to ensure, that the display name of each locale offered to your editors differ regarding their display name. This section recommends possible options for designing a locale, so that customizations are visible in the display name.

<span id="page-29-0"></span>In addition to primary language and region subtags the subtags listed in [Table 3.1,](#page-29-0) ["Subtags Represented in Display Name" \[24\]](#page-29-0) are known to be part of the display name and thus may be taken into account for creating customized locales for special needs.

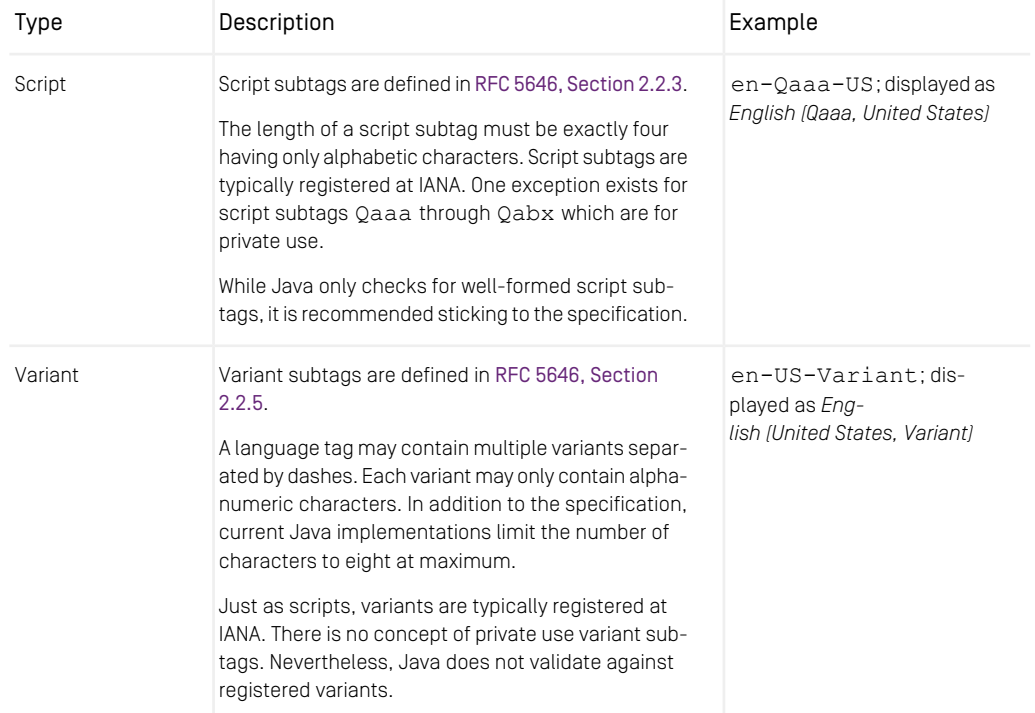

#### Designing Your Multi-Site Experience | Adding Java Locales

| Type                                      | Description                                                                                                    | Example                                                                   |
|-------------------------------------------|----------------------------------------------------------------------------------------------------|---------------------------------------------------------------------------|
| Extension: Uni-<br>code Locale<br>Keyword | Extension subtags are defined in RFC 5646, Section<br>2.2.6. A special type of these extension subtags are<br>Private Use Subtags defined in RFC 5646, Section<br>2.2.7.                                                                                          | en-US-u-ky-value;<br>displayed as Eng-<br>lish (United States, ky: value) |
|                                           | The separator for extensions must be registered at<br>IANA. The separator $'x'$ is used for private use<br>subtags. While the private use subtags provide most<br>freedom choosing custom subtags, they are not dis-<br>played in the display name of the locale. |                                                                           |
|                                           | Regarding Java CoreMedia recommends using so-<br>called Unicode Locale Keywords, which allow a key-<br>value based approach. These key-value pairs are<br>prefixed with 'u' within the language tag.                                                              |                                                                           |
|                                           | The following restrictions apply to the keyword: it<br>must have a length of two characters and consist of<br>alpha-numeric characters.                                                                                                    |                                                                           |
|                                           | The following restrictions apply to the value: t may<br>contain dash-separated values, where each single<br>value has to be alpha-numeric and have a length of<br>three to eight [including] characters.                                                          |                                                                           |

<span id="page-30-0"></span>*Table 3.1. Subtags Represented in Display Name*

Disclaimer: The actual behavior relies on your type and version of JDK.

### 3.2.2 Adding Java Locales

CoreMedia Multi-Site relies on the representations of locales as provided by Java. For best support for your locale you should check Locale.getAvailableLoc ales() to contain your locale.

<span id="page-30-1"></span>Providing customized locales is best sketched with Locale.Builder. Use it to create your locale and use the resulting Locale.toLanguageTag() for your Multi-Site configuration.

```
new Locale.Builder()
  // Base on existing locale.
```

```
.setLocale(Locale.US)
// ! Not part of Display Name !
.setExtension(Locale.PRIVATE_USE_EXTENSION, "myExt")
// Registered by IANA; Qaaa - Qabx for private use<br>.setScript("Latf")
// Custom key-value pairs.
.setUnicodeLocaleKeyword("lK", "local-value")
// Registered by IANA
.setVariant("1994")
.build()
.toLanguageTag()
```
*Example 3.1. Creating Locale with Locale.Builder*

#### Beware of Locale.toString()

<span id="page-31-0"></span>Especially in context of CoreMedia Multi-Site you should not rely on the representation of Locale.toString(), which, at first glance seems to be a language tag, just using underscores such as en\_US. In contrast to IETF BCP 47 language tags this representation has no strict specification and as such cannot reliably be parsed from String representation back to a valid Locale. Use #toLanguageTag instead.

### 3.2.3 Adding Locales to CoreMedia Studio

For consistent language tags within *CoreMedia Content Cloud*, *Studio* configures locales available to editors in a content item typically located at /Settings/Options/ Settings/LocaleSettings.

As a site manager or administrator it is your task to define those locales in this content item which may be chosen by your editors and especially when deriving new sites.

To define such a locale, you have to select a valid IETF BCP 47 language tag (see [ht](https://tools.ietf.org/html/bcp47)[tps://tools.ietf.org/html/bcp47](https://tools.ietf.org/html/bcp47) for details). In general this is a language subtag such as en, fr or de along with a country subtag such as US, GB or CH separated by a dash. Some examples are:

- en-US *English (United States)*
- en-GB *English (United Kingdom)*
- fr-FR *French (France)*
- fr-CH *French (Switzerland)*
- de-DE *German (Germany)*

# <span id="page-32-0"></span>4. Multi-Site Challenges

This chapter helps you to get an overview of editorial actions that may harm the Multi-Site processing. It is recommended not to perform these actions, as failures especially in deeply nested site hierarchies may easily spread and expand.

While CoreMedia Multi-Site provides much automation to ease managing localized contents, it sometimes cannot hide the complexity behind. This complexity becomes obvious during unexpected editorial actions, for example, where the Multi-Site feature tries to solve conflicts, but may do so with wrong assumptions.

## <span id="page-33-0"></span>4.1 General Multi-Site Content Integrity Note

CoreMedia Multi-Site expects no manual interaction between sites. If you stick to this rule, you should have no problems using the Multi-Site feature. Most problems arise when you do not use workflows to transfer contents from one site to another.

Exceptions exist especially where Multi-Site does not yet provide support or cannot provide help. Most prominent are:

- propagation of deleted contents,
- transfer contents between siblings sites, and
- transfer content from derived to master sites.

# <span id="page-34-0"></span>4.2 Concurrent Editing Feature

<span id="page-34-1"></span>CoreMedia Multi-Site is designed to allow concurrent editing, while localization workflows are in progress. Having this, it especially allows editing master as well as derived contents, while an external translation agency takes care of translating them.

Nevertheless, concurrent editing may conflict with your recent changes. Because of this, *CoreMedia Studio* will show a hint in a nagbar, if your changes may collide with translation results. The nagbar will be shown for both roles of a content within a translation workflow: as master or derived. The relevance for the nagbar is different according to the roles, though:

As editor of a master content item, you should not start a new localization workflow, if another workflow for this master and the same target locale is already running. While sometimes intended, it may result in unexpected translation results since, for example, the workflows may not be handled in the expected order.

As editor of a derived content, you may expect translatable properties to be overwritten soon, when the localization workflow, for example, uploads the translation results. Depending on the robustness of the localization workflow, it may also fail (in other words: escalate), when you have checked out the content while the workflow tries to apply the localization results.

Long story short: If the nagbar appears for a given content, ensure you are aware of your editorial processes and take actions to the content with care.

# <span id="page-35-0"></span>4.3 Deriving a Site

When a new locale (language, region, or country) should be introduced, all content items and folders of an existing site are copied to a new site folder by the *Derive a new localized site* feature in CoreMedia Studio. Like in localization workflows, this process may fail or produce unexpected results, if contents in the master site show errors or get changed whilst deriving the new site. Contents in error may also impair localization workflows targeting your new derived site, later on. This section guides you in preparing your site derivation so that it will succeed.

#### Short Recommended Checklist

This summarizes the details as given below:

- Ensure you have enough privileges creating the new site.
- Fix content issues in master site to derive from, especially those related to localization.
- Ensure, that all contents in master site are checked in.
- Stop any editorial work (manual or automatic) on master site.

These are the things to check before you try to derive a site. For clarification, *master site* here refers to the site you derive from, not (necessarily) the root master site of your brand presence.

- You have *read* rights on *all* contents in the master site. Check with your administrator when in doubt.
- You have *edit* rights on *all* contents in the to-be-derived site. The newly derived site's folder will be a sibling of the master site, using the country and language name. Example: if you derive a site for *Spanish (Argentina)* on your brand presence *CoolBrand*, a new folder /Sites/CoolBrand/Argentina/Spanish will be created (depending on settings in your site model). Your CoreMedia Studio user must have *edit* rights for contents in this folder. Check with your administrator when in doubt.
- Ideally, all editorial work on the master site is stopped for the time of content check and actual site derivation. If possible, define an official "maintenance window" for this task. Instruct editors to finish all workflows, to check in all contents, and to make sure that no problematic links are set prior to the beginning of the maintenance window (see following paragraphs for details).
- All workflows targeting the master site should be finished. Example: you want to derive a new site from *Spanish (Spain)*. All workflows with target site *Spanish (Spain)* should thus be finished before you try to derive your new site.
- Likewise, no automated content imports should happen during the derivation. Stop all corresponding processes and inform external partners not to modify contents of your master site.
- All contents in the master site should be checked in. Contents *must* at least have been checked in once. The easiest way to ensure this is to check them all in. Use the CoreMedia Studio library search with appropriate filters to see all checked-out content items in your master site (search filter *Status / In Production / Checked out by...*).
- No contents in the master site show errors related to Multi-Site. Use CoreMedia Studio library search with appropriate filters to see all contents with errors (search filter *Issues / Category: Localization*). It may take some time for issues to appear in the search, so wait a few minutes after editorial work has been stopped. Check and fix all errors you see, especially
	- links to deleted content items,
	- cross-site links, and
	- wrong locale settings.

You should in addition use the cm tool *validate-multisite*, as described in [Section 3.13.1.11, "Validate Multi-Site"](contentserver-en.pdf#ValidateMultisite) in *Content Server Manual* to check for broken contents in the master site.

## <span id="page-37-0"></span>4.4 CleanInTranslation Challenges

<span id="page-37-3"></span>What is CleanInTranslation? Reading the title of this section, you may not even know about CleanInTranslation. It can be summarized as the *garbage collector* for localization workflows: If a localization workflow aborted abnormally (escalated, for example), it will leave traces within contents, which mark them as being *in translation*.

Technically, it runs as scheduled task within the workflow server. See [Section 5.6.2.3,](coremedia-en.pdf#translationWorkflow_configurationAndCustomization) ["Configuration and Customization"](coremedia-en.pdf#translationWorkflow_configurationAndCustomization) in *Blueprint Developer Manual* for some configuration options for this scheduled task.

Effects not running CleanInTranslation: Not performing such garbage collection, may provide irrelevant *in translation* state reports in *CoreMedia Studio* and it will block affected versions of a content item being in translation from being cleaned up by processes such as DestroyIntermediateVersions or tools like *cleanversions* (see [Section](contentserver-en.pdf#VersionCollector) ["Clean Versions"](contentserver-en.pdf#VersionCollector) in *Content Server Manual*). This is relevant also, when CleanIn Translation has issues while performing its clean-up tasks.

These issues, which block clean-up, are, what this section is about. It tells you:

- [How to detect issues? \[32\]](#page-37-2)
- [How to dump workflow processes? \[33\]](#page-38-3)
- <span id="page-37-2"></span>• [How do mostly normal operation looks like? \[35\]](#page-40-3)
- [How to analyze issues? \[36\]](#page-41-1)
- [How to fix issues? \[37\]](#page-42-0)

#### How to detect issues?

<span id="page-37-1"></span>If there are no issues with your workflow and content states, the scheduled task CleanInTranslation will regularly output reports as shown in [Example 4.1,](#page-37-1) ["Standard Activity in Workflow Server Log" \[32\]](#page-37-1).

```
[INFO] com.coremedia.translate.workflow.CleanInTranslation [] -
 Merge-Version Cleanup: Started...
[INFO] com.coremedia.translate.workflow.CleanInTranslation [] -
 Merge-Version Cleanup: Done within 11.24 ms,
 cleaned up merge versions: 0.
```
#### *Example 4.1. Standard Activity in Workflow Server Log*

If things start going wrong, you will find, in addition to the standard operation report, warnings such as shown in [Example 4.2, "Warning in Workflow Server Log" \[33\]](#page-38-0) in Workflow Server Log.

```
[WARN] com.coremedia.translate.workflow.CleanInTranslation [] -
Process[coremedia:///cap/process/2288]:
Process is in an invalid state regarding the stored derived contents and
their master content objects.
See debug log for more details.
 Please consider aborting the process or repairing the content.
Tools which might help you: `cm validate-multisite`, `cm processes`,
 `cm dump`.
```
*Example 4.2. Warning in Workflow Server Log*

<span id="page-38-3"></span>Having this, it is about time to take action, as the warnings will not disappear without intervention.

#### How to dump workflow processes?

At some point in time during issue analysis, it may be required to get the details of an affected localization workflow process. For example, if you want to analyze a reported process without increasing the log level to DEBUG or to repair a content state to the state prior to starting the localization workflow.

<span id="page-38-1"></span>This section will give you some hints, how you may analyze such a process reported to have issues.

```
cm dump -u admin coremedia:///cap/process/2288 --blob text
```
*Example 4.3. Dump Localization Process*

```
process: coremedia:///cap/process/2288
 definition: Translation (coremedia:///cap/processdefinition/8)
 properties:
   autoMergeConflicts=[]
    createdContents=[
      Content[coremedia:///cap/content/124]
    ]
derivedContents=[
     Content[coremedia:///cap/content/124],
     Content[coremedia:///cap/content/144]
    ]
masterContentObjects=[
      Version[coremedia:///cap/version/42/1],
     Version[coremedia:///cap/version/44/1]
    ]
premularConfigData=Blob[content type=application/json, size=137],
   Content:
\ddotsc{
 "coremedia:///cap/content/124":
    "coremedia:///cap/version/42/1",
  "coremedia:///cap/content/144":
    "coremedia:///cap/version/44/1"
\left\{ \cdot,\cdot\right\}rollbackVersions=[
      Version[coremedia:///cap/version/144/1],
```
] [...]

*Example 4.4. Dump Output*

When invoking cm dump similar to [Example 4.3, "Dump Localization Process" \[33\]](#page-38-1) you will get an output similar to [Example 4.4, "Dump Output" \[33\]](#page-38-2). The output is shortened here, to the most important details required for analysis and fixing CleanInTrans lation issues. Other – possibly valuable information – include involved users or timestamps, telling about the age of the workflow process and its tasks.

Given the example output, it tells you:

definition: The workflow process definition, which is affected here. You may require to analyze the implementation of this process, if things go wrong in general.

Property autoMergeConflicts: This property tells about possible conflicts when merging, for example, changes in link lists. Such conflicts sometimes trigger actions by editors, which in the end may cause issues with CleanInTranslation. Thus, in this context, it is sometimes helpful to understand possible causes of invalid states.

Property createdContents: These contents were created in derived site, as they did not exist before, but are required to receive the localization result. If aborting an affected localization workflow, you may want to delete these contents, unless they are meanwhile used otherwise, like referenced in links.

Property derivedContents: Lists all derived contents that shall receive localization results.

Property masterContentObjects: Lists all master contents that either got added explicitly or implicitly (as dependent contents) to the localization workflow. If issues are related to these master contents, you may sometimes want to call cm dump for these, too, to understand their history.

Property premularConfigData: This is an artificial workflow variable, required in *CoreMedia Studio* to display localization workflows. Nevertheless, its contents may help you to spare some calls to cm dump. This is because it is the only place, where you directly see the relation from derived contents to their corresponding master contents. Thus, in the example we see, that the derived content with ID 124 is derived from master content having ID 42, and derived content with ID 144 is derived from master content with ID 44.

Property rollbackVersions: During the localization process, previously existing derived contents will be edited. Possibly even at different stages, with a bunch of versions created. This property stores the state of the derived content before the localization process started. It will be used to restore the state, when a rollback is chosen during the workflow execution. In context of CleanInTranslation issues, these versions may be important if you want to manually restore a state prior to starting the affected

localization workflow. Nevertheless, you should take care to analyze, if editors did not meanwhile create additional versions prior to reverting to the version given here.

<span id="page-40-3"></span>Note, that the actual dump may look different for custom localization workflows. But you should be able to locate comparable information inside these custom workflows.

#### <span id="page-40-0"></span>How do mostly normal operation looks like?

```
[INFO] Merge-Version Cleanup: Started...
[DEBUG] Merge-Version Cleanup: Stage 1 consumed 39.81 ms.
[DEBUG] Blacklisted derived contents: []
[DEBUG] Processed 0 derived contents.
[DEBUG] Merge-Version Cleanup: Stage 2 consumed 56.28 μs.
[DEBUG] Merge-Version Cleanup: Stage 3 consumed 17.35 μs.
[INFO] Merge-Version Cleanup: Done within 40.45 ms,
 cleaned up merge versions:
```
*Example 4.5. Standard Activity in Workflow Server Log on Debug Level*

For a well-informed start analyzing possible issues, it may be good following the advice increasing the log level to DEBUG for logger com.coremedia.translate.work flow.CleanInTranslation as suggested in the log message. [Example 4.5,](#page-40-0) ["Standard Activity in Workflow Server Log on Debug Level" \[35\]](#page-40-0) shows the messages provided in addition to the default ones for normal operation (logger name stripped for better readability). When localization workflows are active, only the number of processed derived contents will increase.

```
[INFO] Merge-Version Cleanup: Started...
[...]
[DEBUG] Processed 1 derived contents.
[DEBUG] Merge-Version Cleanup: Stage 2 consumed 81.39 μs.
[DEBUG]
 Registered merge version Version[coremedia:///cap/version/42/1]
 on content Content[coremedia:///cap/content/124]
 for possible cleanup.
[DEBUG] Merge-Version Cleanup: Stage 3 consumed 3.965 ms.
[DEBUG] Merge-Versions scheduled for possible clean-up on next iteration(s):
1
[INFO] Merge-Version Cleanup: Done within 24.60 ms,
 cleaned up merge versions: 0.
```
<span id="page-40-2"></span>*Example 4.6. Content Cleanup Preparation*

```
[INFO] Merge-Version Cleanup: Started...
[...]
[DEBUG] Processed 1 derived contents.
[DEBUG] Merge-Version Cleanup: Stage 2 consumed 85.30 μs.
[DEBUG]
 Registered merge version Version[coremedia:///cap/version/42/1]
 on content Content[coremedia:///cap/content/124]
 for possible cleanup.
[INFO]
 Cleaning up merge version Version[coremedia:///cap/version/42/1]
 on content Content[coremedia:///cap/content/124]
[DEBUG] Merge-Version Cleanup: Stage 3 consumed 6.216 ms.
```

```
[INFO] Merge-Version Cleanup: Done within 27.01 ms,
 cleaned up merge versions: 1.
```
#### *Example 4.7. Content Cleanup Execution*

Another still normal operation is shown in [Example 4.6, "Content Cleanup Prepara](#page-40-1)[tion" \[35\]](#page-40-1) and [Example 4.7, "Content Cleanup Execution" \[35\]](#page-40-2): It signals, that a localization workflow got aborted (manually or by escalation) and that clean-up is scheduled for next iteration of the scheduled task. The message *Registered merge version* tells in the given example, that version number 1 (one) of master content with ID 42 will get its *in translation* state cleaned. It got locked, because it was meant to be localized towards derived content with ID 124.

In the next iteration, this version gets cleaned up and any false-positive *in translation* state got removed.

<span id="page-41-1"></span>Side Note on Cleanup Stages: Due to some asynchronous behavior between content and workflow server, clean-up should not be performed immediately. That is why cleanup with default configuration is only performed, when a given master version is recognized at least twice being in false-positive *in translation* state. Note, that because of this, it may also happen, that a previously detected version to clean-up is vetoed in next iteration. This is normal operation and does not need extra awareness.

#### How to analyze issues?

First, a note in advance: Analyzing issues is not required to get rid of corresponding warnings from CleanInTranslation. But it is strongly recommended, as ignored issues may leave contents in an unexpected state hard to recover from later. The affected process is the only reference, which will tell you about the original states, so that you should not abort/destroy it prior to having analyzed its state.

In the end the standard recommended process is:

- <span id="page-41-0"></span>• analyze issues,
- fix affected contents,
- and most likely destroy affected process eventually.

```
[DEBUG] Issues found while retrieving derived contents and merge versions
 from process coremedia:///cap/process/2288
 via strategy DefaultTranslationWorkflowDerivedContentsStrategy: issues (2)
=
 [
   Issue[type = ...],Is sue[type = ...]]
```
*Example 4.8. General Issues Report*

As soon as the logger is set to DEBUG, CleanInTranslation will report issues similar to [Example 4.8, "General Issues Report" \[36\]](#page-41-0). Each of these issues should be analyzed and addressed accordingly prior to aborting/destroying the corresponding process.

<span id="page-42-0"></span>Note, that in previous CMS versions, the output differed slightly. But it provided the same or similar information.

#### How to fix issues?

In the following sections we will now address the various issue types, what they tell you and how to address or fix those issues.

Workflows will escalate: Any workflow affected by these issues, is not operational anymore. That is, trying to continue proceeding with the given localization workflow will trigger an escalation at some point. That is, why most of these workflows need to aborted (destroyed) once you have taken care of the issues, unless there is a way to restore the original state.

The issue types mentioned are:

- DERIVED DELETED [38]
- DERIVED DESTROYED [39]
- DERIVED MASTER MISMATCH [39]
- DERIVED NO MASTER [40]
- [MASTER\\_DESTROYED \[40\]](#page-45-3)

The list of possible issue codes represents those, assumed to be relevant for analyzing CleanInTranslation failures. If you experience other issues codes, please contact our support team, so that they may help you.

#### Recommended Tools

The following sections describe command-line tools, that are recommended for analyzing and possibly fixing issues:

• cm destroy: [Section 3.13.3.3, "Destroy"](contentserver-en.pdf#Destroy) in *Content Server Manual*

Used to get rid, for example, of affected localization workflow processes.

• cm dump: [Section 3.13.1.1, "Dump"](contentserver-en.pdf#Dump) in *Content Server Manual*

Used to analyze affected workflow processes and contents. Note, that it is recommended providing the full ID of involved objects such as core media:///cap/process/2288 or coremedia:///cap/con tent/124. Numeric IDs will just reference contents.

• cm processes: [Section 3.5.7, "Processes"](workflow-developer-en.pdf#Processes) in *Workflow Manual*

May be required, to see, if contents are involved in any other workflow processes.

• cm validate-multisite: [Section 3.13.1.11, "Validate Multi-Site"](contentserver-en.pdf#ValidateMultisite) in *Content Server Manual*

<span id="page-43-1"></span>Always a good tool, to analyze the overall state before and after addressing issues. As alternative, most of the issues reported here are also reported as validation issues within *CoreMedia Studio*. Use the corresponding library filter for locating them.

#### <span id="page-43-0"></span>DERIVED\_DELETED

```
Issue[
  type = DERIVED DELETED,
  master = coremedia:///cap/version/42/1,
derived = coremedia:///cap/content/142,
  message =
     "Derived content is deleted: Content[coremedia:///cap/content/142]"
]
```
*Example 4.9. Issue Output for DERIVED\_DELETED*

The reported issue given in [Example 4.9, "Issue Output for](#page-43-0) DERIVED\_DELETED" [\[38\]](#page-43-0) signals, that the derived content that is meant to receive a localization result got deleted meanwhile.

How to fix? A possible option is restoring the affected content from recycle bin. Otherwise, the localization workflow cannot continue.

If restoring is not an option, you most likely want to try to restore the original content state prior to starting the localization workflow. For details how to make use of the affected localization workflow, see [section "How to dump workflow processes?" \[33\]](#page-38-3).

<span id="page-44-2"></span>Note on older CMS versions: In previous versions, the master was reported to be always unset  $\lceil \text{null} \rceil$ . If this is the case, you may need to  $\text{cm}$  dump the derived content instead, to see its related master content.

#### DERIVED\_DESTROYED

```
Issue[
 type = DERIVED DESTROYED.
  \text{master} = \langle \text{unseE} \rangle,
 derived = coremedia:///cap/content/13274,
 message =
    "Derived content is destroyed: Content[coremedia:///cap/content/13274]"
]
```
#### *Example 4.10. Issue Output for DERIVED\_DESTROYED*

The reported issue given in [Example 4.10, "Issue Output for](#page-44-0) DERIVED\_DES-[TROYED](#page-44-0)" [\[39\]](#page-44-0) signals, that the derived content that is meant to receive a localization result got destroyed meanwhile. Note, that the master cannot be provided, as the content got destroyed. Instead, you may want to analyze the workflow details to find the related master content.

<span id="page-44-3"></span>How to fix? Unless you have some backup, there is no way to restore this derived content. Thus, you most likely need to revert to the state prior to starting the affected localization process. For details how to do that, see [section "How to dump workflow processes?" \[33\]](#page-38-3). Another alternative is, to review all contents related to the workflow and try to push them towards some useful state. For older localization workflows, it may even be, that editors meanwhile manually fixed the related contents, so that there is nothing to do.

#### <span id="page-44-1"></span>DERIVED\_MASTER\_MISMATCH

```
Issue[
 type = DERIVED MASTER MISMATCH.
  master = coremedia:///cap/content/42,
derived = coremedia:///cap/content/124,
 messaae ="Unable to determine master version for derived content:
    /Sites/Chef Corp./de-DE/Editorial/Document
      <Content[coremedia:///cap/content/124]>.
   Currently set master Content[coremedia:///cap/content/42] is not
   represented within master content objects as expected."
]
```
#### *Example 4.11. Issue Output for DERIVED\_MASTER\_MISMATCH*

The reported issue given in Example 4.11, "Issue Output for [DERIVED\\_MASTER\\_MIS-](#page-44-1)[MATCH](#page-44-1)" [\[39\]](#page-44-1) signals, that there is no corresponding master referenced in the variable masterContentObjects of the corresponding workflow. The given value for master is the master as referenced by the derived content.

A possible reason may be, that the master got destroyed, which would raise another issue: [MASTER\\_DESTROYED \[40\]](#page-45-3). Other possible options are, that the workflow got started with an unexpected state regarding its derivedContents and masterContentObjects variable or that the master link within the derived content got changed meanwhile.

How to fix? Assuming a relation to [MASTER\\_DESTROYED \[40\]](#page-45-3), the approach is similar or the same: You need to understand the state of the derived content and repair it accordingly. This may mean to delete it or to adjust master and master version property.

<span id="page-45-2"></span>If the workflow got started with an irregular state, or the master link got changed meanwhile, you may instead want to analyze the workflow and cm dump the process to analyze its properties. See [section "How to dump workflow processes?" \[33\]](#page-38-3) for details. The result may help to repair the content or to understand possible issues of the affected localization process definition.

#### <span id="page-45-0"></span>DERIVED\_NO\_MASTER

```
Issue[
 type = DERIVED NO MASTER.
 master = <\n{unse},
 derived = coremedia:///cap/content/124,
 message =
    "Required master missing for derived content:
    /Sites/Chef Corp./Germany/German/Example
    <Content[coremedia:///cap/content/124]>"
]
```
#### *Example 4.12. Issue Output for DERIVED\_NO\_MASTER*

The reported issue given in [Example 4.12, "Issue Output for](#page-45-0) DERIVED\_NO\_MAS-[TER](#page-45-0)" [\[40\]](#page-45-0) signals, that the derived content meanwhile has no corresponding master property set anymore.

How to fix? Most likely, some previous version of the derived content still references the master. Thus, you may want to restore the master link. Afterwards, the localization workflow can be completed. Prior to that, you may want to understand why the master link got deleted.

<span id="page-45-3"></span><span id="page-45-1"></span>If the version that references the master is not available anymore (e.g., due to version cleanup), you may instead have a look at the cm dump results to restore the master link according to those data. For details see [section "How to dump workflow pro](#page-38-3)[cesses?" \[33\]](#page-38-3).

#### MASTER\_DESTROYED

```
Issue[
 type = MASTER DESTROYED,
 master = coremedia:///cap/version/42/1,
 derived = <u>unset</u>,
 message =
    "Master content referenced by process is destroyed:
   Version[coremedia:///cap/version/42/1]."
]
```

```
Example 4.13. Issue Output for MASTER_DESTROYED
```
The reported issue given in [Example 4.13, "Issue Output for](#page-45-1) MASTER DES-[TROYED](#page-45-1)" [\[40\]](#page-45-1) signals, that the version or content referenced in the variable master-ContentObjects of the corresponding workflow got destroyed.

The issue generally comes with an additional issue DERIVED MASTER MISMATCH [39], as a missing master also means, that the corresponding master for a given derived content cannot be found.

How to fix? Having this issue means, that there is most likely some orphaned derived content, now linking to this destroyed master. As stated, this orphaned derived content should be referenced in an issue of type DERIVED\_MASTER\_MISMATCH. If it is not mentioned, then the localization workflow got started with an unexpected set of master and derived content objects, which, at least here, are not related to another.

Ignoring the irregular state, the easiest way to proceed is to find the corresponding issue of type DERIVED\_MASTER\_MISMATCH which references master with ID 42 in the given example.

Now everything, which is left to do, is to decide, how to deal with the orphaned derived content. Possible options are to remove it or at least repair the master link and master version property. For example, if it shall have no master anymore, just clear both entries. Any other options require to understand the history of this derived content and its relation to other contents, like links referencing the derived content.

# <span id="page-47-0"></span>4.5 General Multi-Site Fixes

Most issues with CoreMedia Multi-Site can be fixed by adjusting the localization properties after unexpected actions such as copy and paste of contents between sites. These are the expected states of the properties you should know:

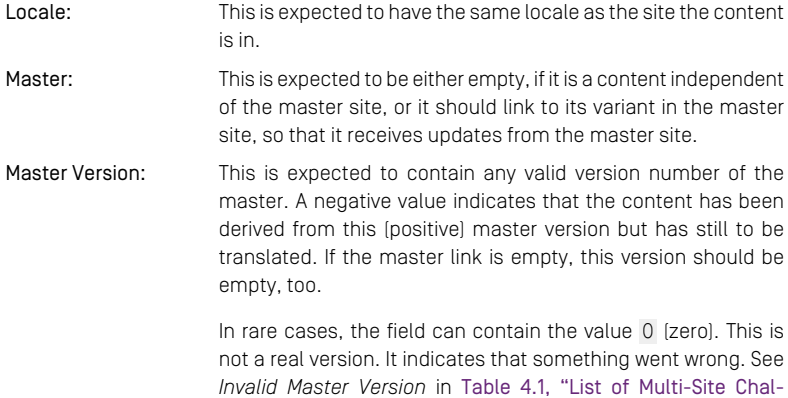

[lenges" \[43\]](#page-48-1) for details.

## <span id="page-48-0"></span>4.6 Overview of Possible Pitfalls

#### [Table 4.1, "List of Multi-Site Challenges" \[43\]](#page-48-1) is grouped by these keywords:

- Symptoms Lists *possible* symptoms, you may observe. The symptoms are not necessarily complete, but are the most prominent symptoms you may observe.
- Causes The possible causes for the observed symptoms. Again, there may be additional or other causes, but the ones listed are those known to occur sometimes.
- Effects Effects, if ignoring this possibly erroneous state. The severity of these effects may be minimal, thus, ignoring a given state may always be an option.
- Fixes How to resolve the issues. Sometimes, there are several approaches, which you may consider, depending on your perceived severity of the issue.
- Prevent What is recommended to prevent such issues. Most of the time, it lists best practices when dealing with multi-site content.

#### Validate Multisite

<span id="page-48-1"></span>Most of the symptoms below can be monitored with the cm tool *validatemultisite*, as described in [Section 3.13.1.11, "Validate Multi-Site"](contentserver-en.pdf#ValidateMultisite) in *Content Server Manual*.

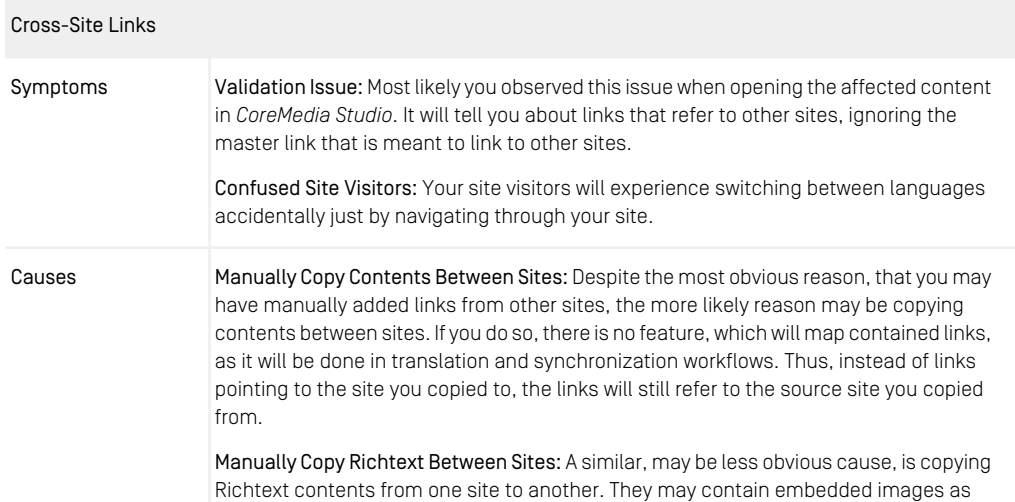

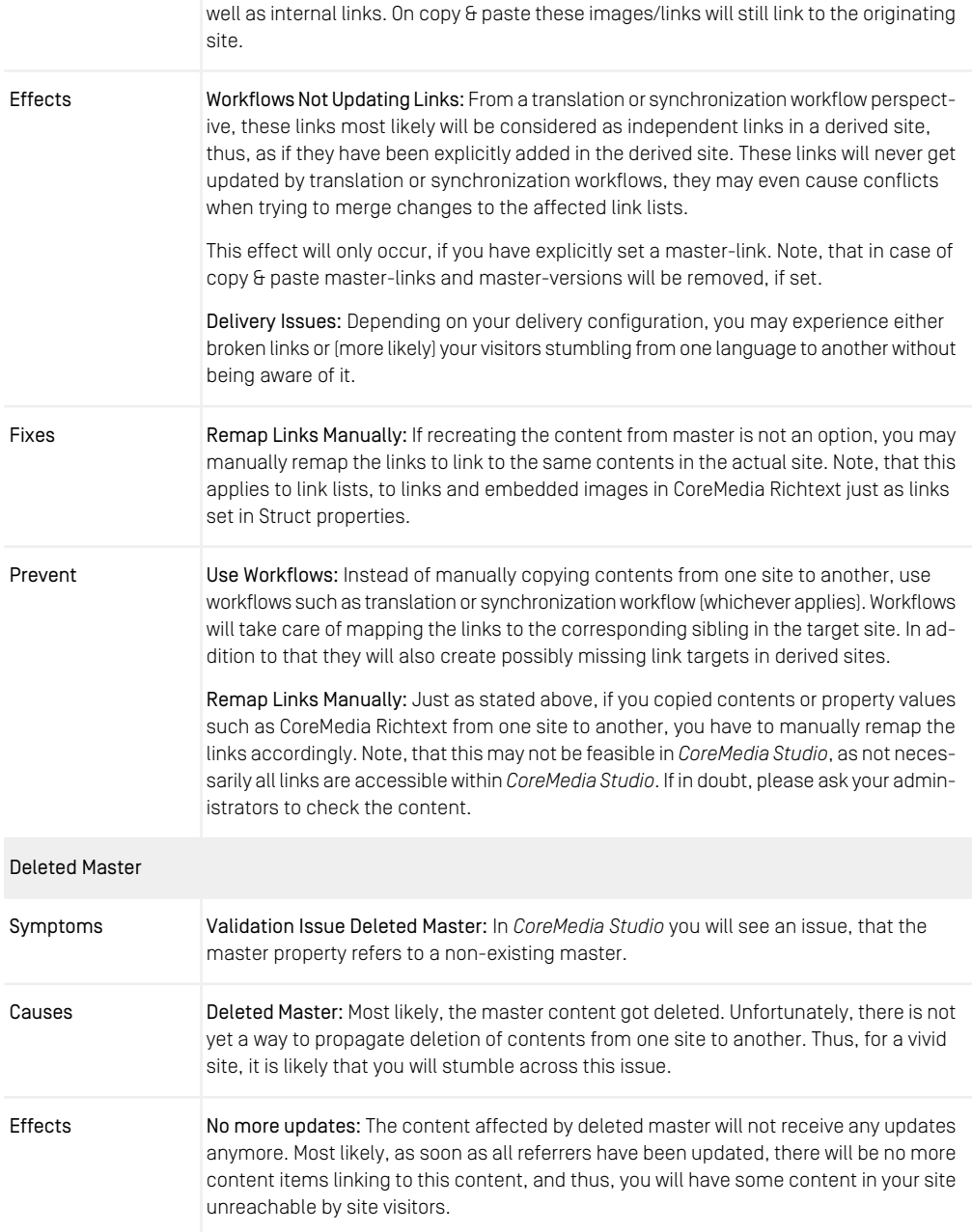

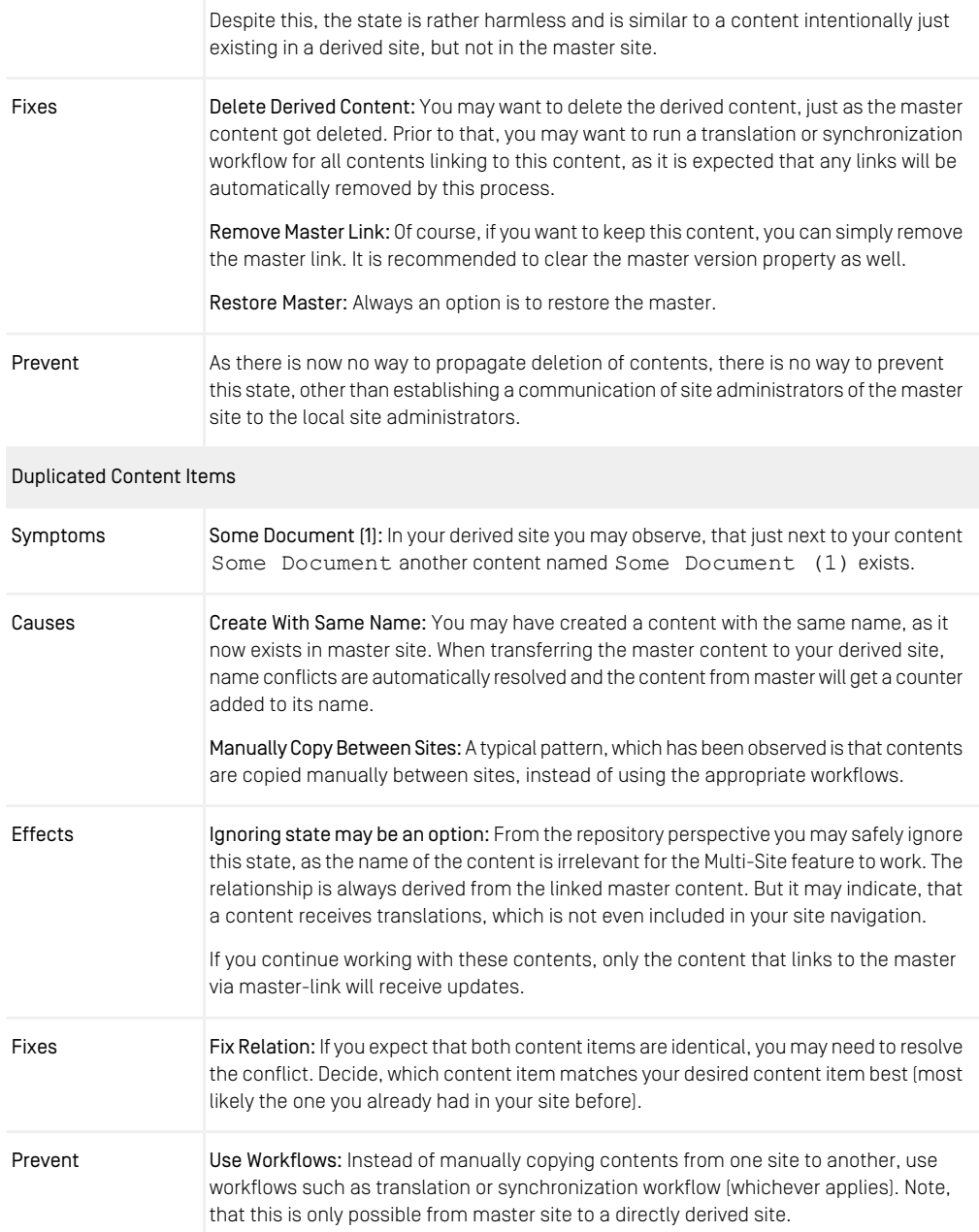

Adjust Localization Properties: If you need to copy a content to your derived site, ensure to adjust the localization properties. More specifically:

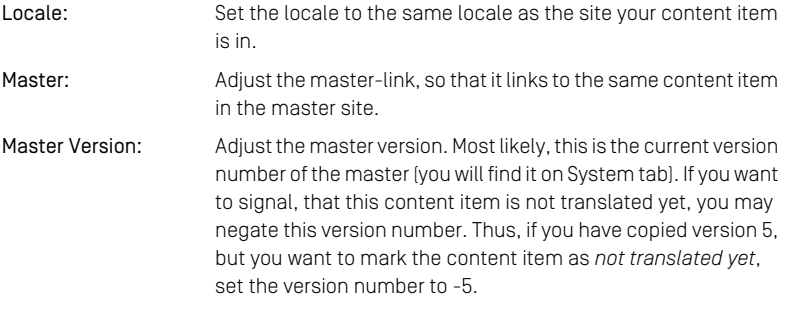

#### Must Not Duplicate Master Link

If you adapted the master-link but kept the duplicated content, two contents will refer to the master. Subsequent translation and synchronization processes will resolve this ambiguity by choosing a random target content.

Thus, always ensure that a master content is always only referenced once from a given derived site.

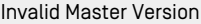

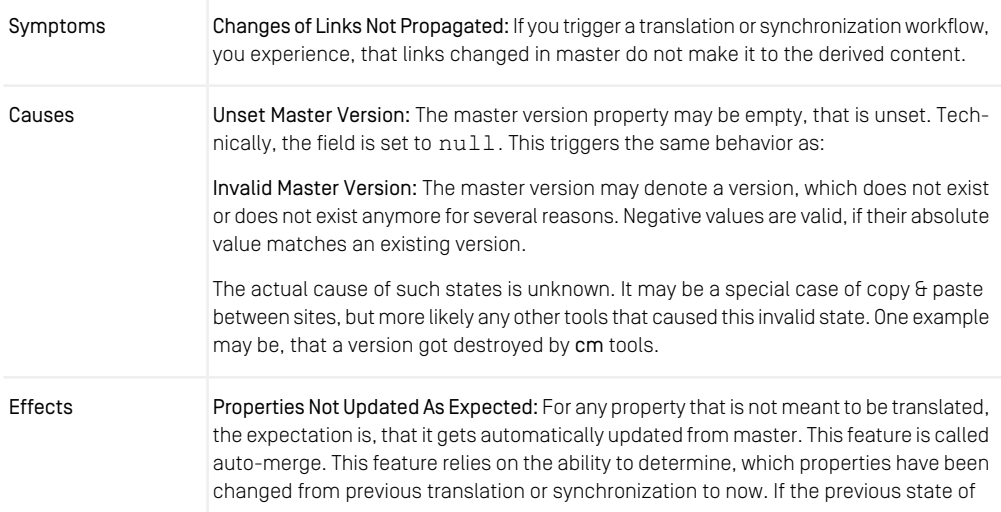

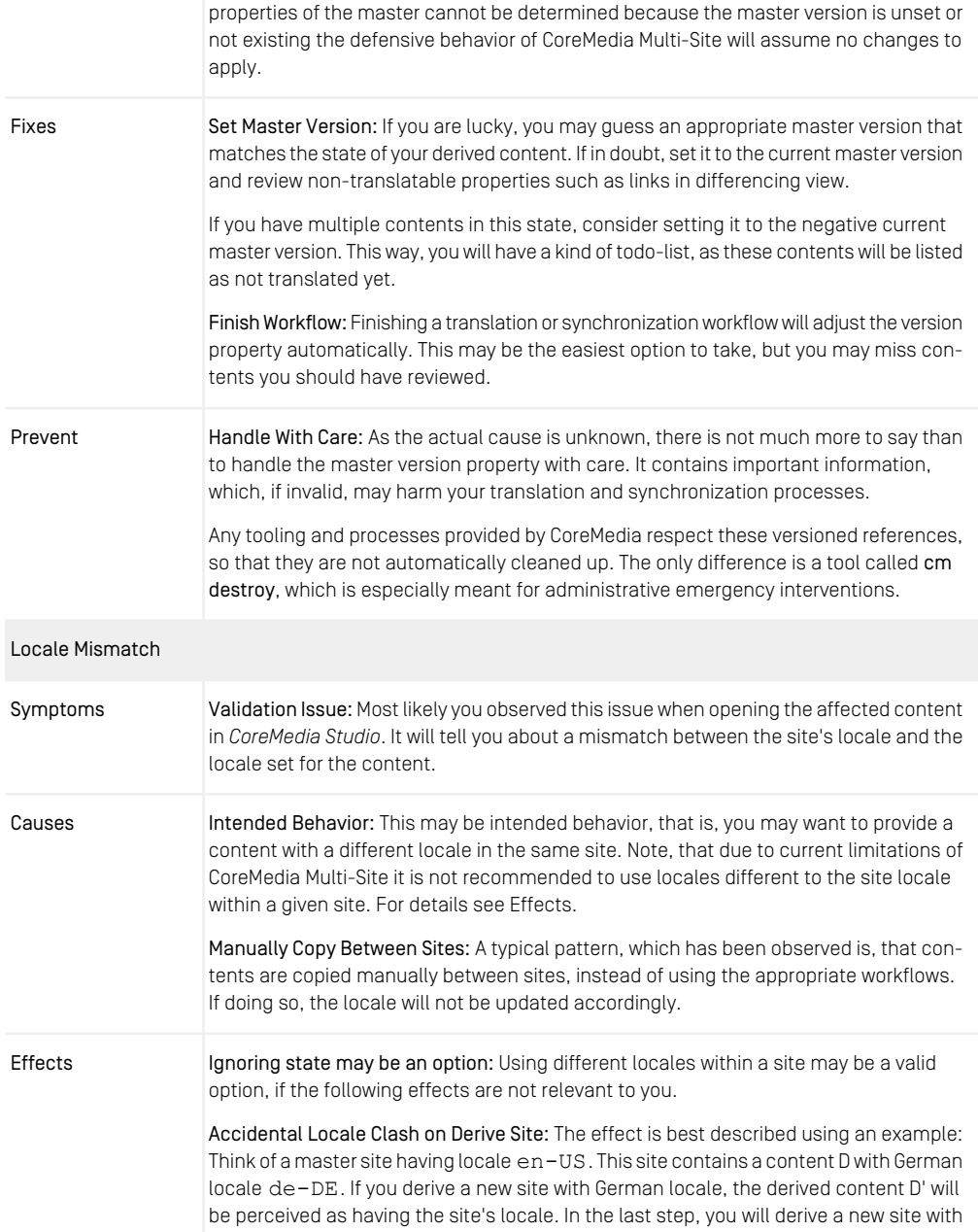

Dutch locale nl-NL from the German site. As a result content D'' in the Dutch site will now be adapted to locale n-NL which may not be desired.

<span id="page-53-0"></span>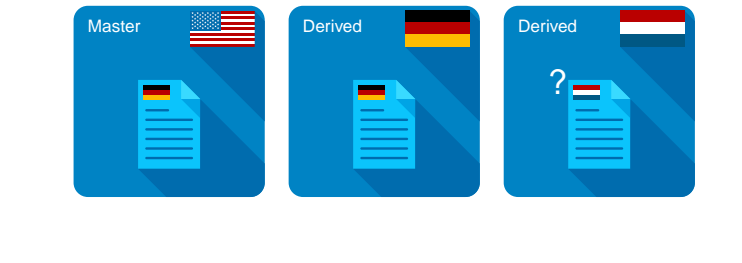

*Figure 4.1. Conflict Site vs. Content Locale*

In other words: If the site containing content D is a so-called leaf-site, thus, having no derived sites, and will never have one, there is no real issue having this content, unless you do translation via XLIFF:

Wrong Locale on Translation: Having a content D with locale  $de$  -DE in a site having locale en-US will result in XLIFF being generated with site-locale en-US. Thus, translation agencies will not be aware of the correct locale. This applies to the target locale as well as to the source locale.

Fix Locale: If you copied the content from another site, adjust the locale accordingly. It should be the same as the site's locale. Fixes

Use Workflows: Instead of manually copying contents from one site to another, use workflows such as translation or synchronization workflow (whichever applies). Note, Prevent that this is only possible from master site to a directly derived site. These workflows will automatically adapt the locale.

> Adjust Localization Properties: If you need to copy a content to your derived site, ensure to adjust the localization properties. In this case:

Locale: Set the locale to the same locale as the site your content is in.

#### Removed Master Link On Copy

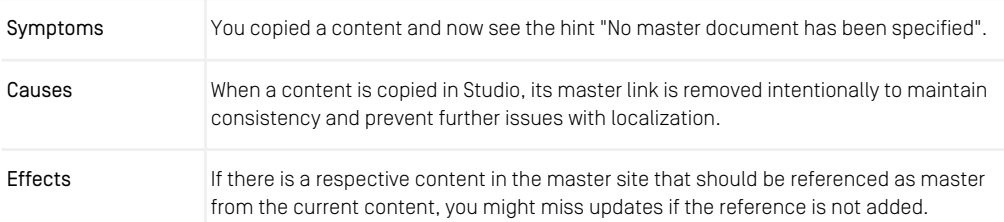

### Multi-Site Challenges | Overview of Possible Pitfalls

| <b>Fixes</b> | If there is a respective content in the master site, you should add a link to that using<br>the appropriate version.                                                               |  |
|--------------|----------------------------------------------------------------------------------------------------|--|
|              | If the related master content can be identified by the system, as, e.g., by the same path<br>relative to its site, you should see a suggestion in the issues for a master content. |  |
|              | If there is no respective content in the master site, nothing needs to be done.                                                                                                    |  |
| Prevent      | If you wanted to create a derived content for an existing master content, consider using<br>the respective workflows, e.g., translation or synchronization.                        |  |

*Table 4.1. List of Multi-Site Challenges*

# <span id="page-55-0"></span>**Glossary**

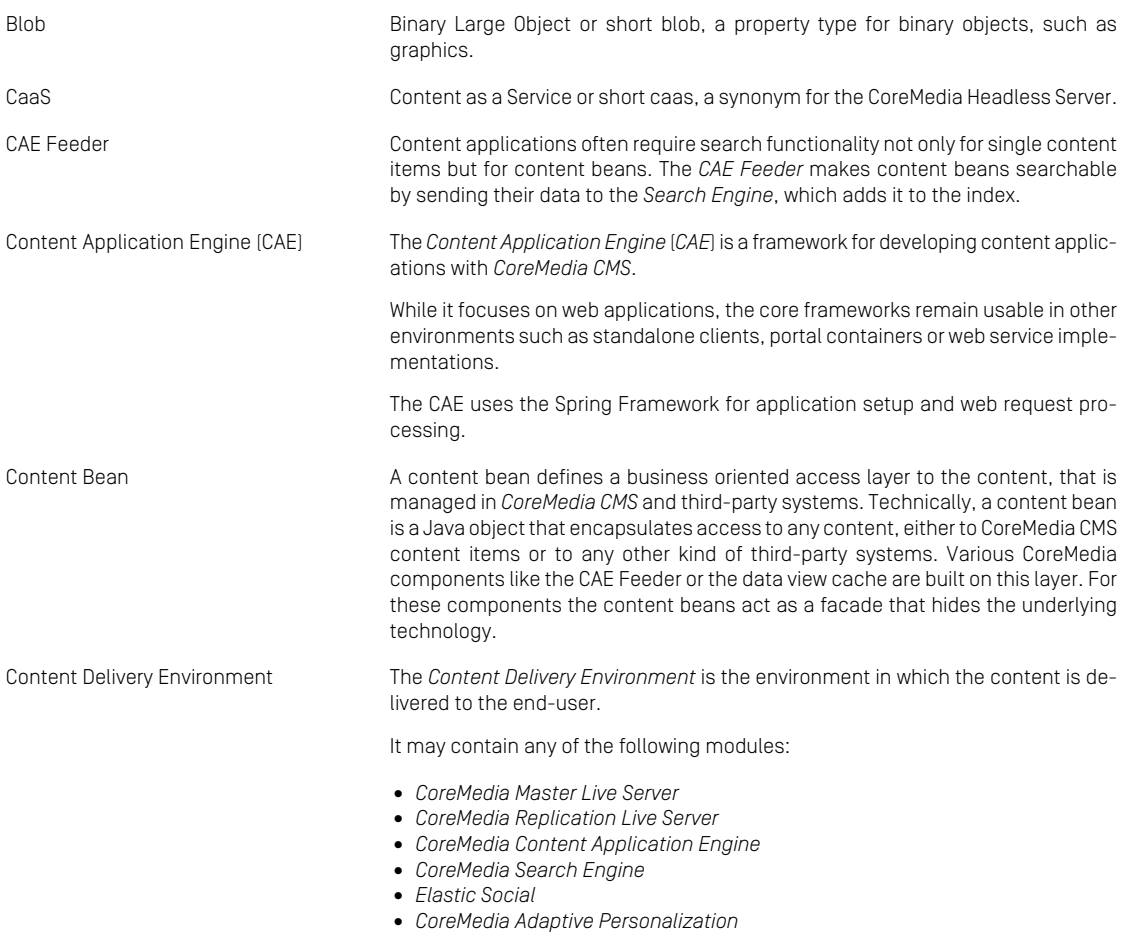

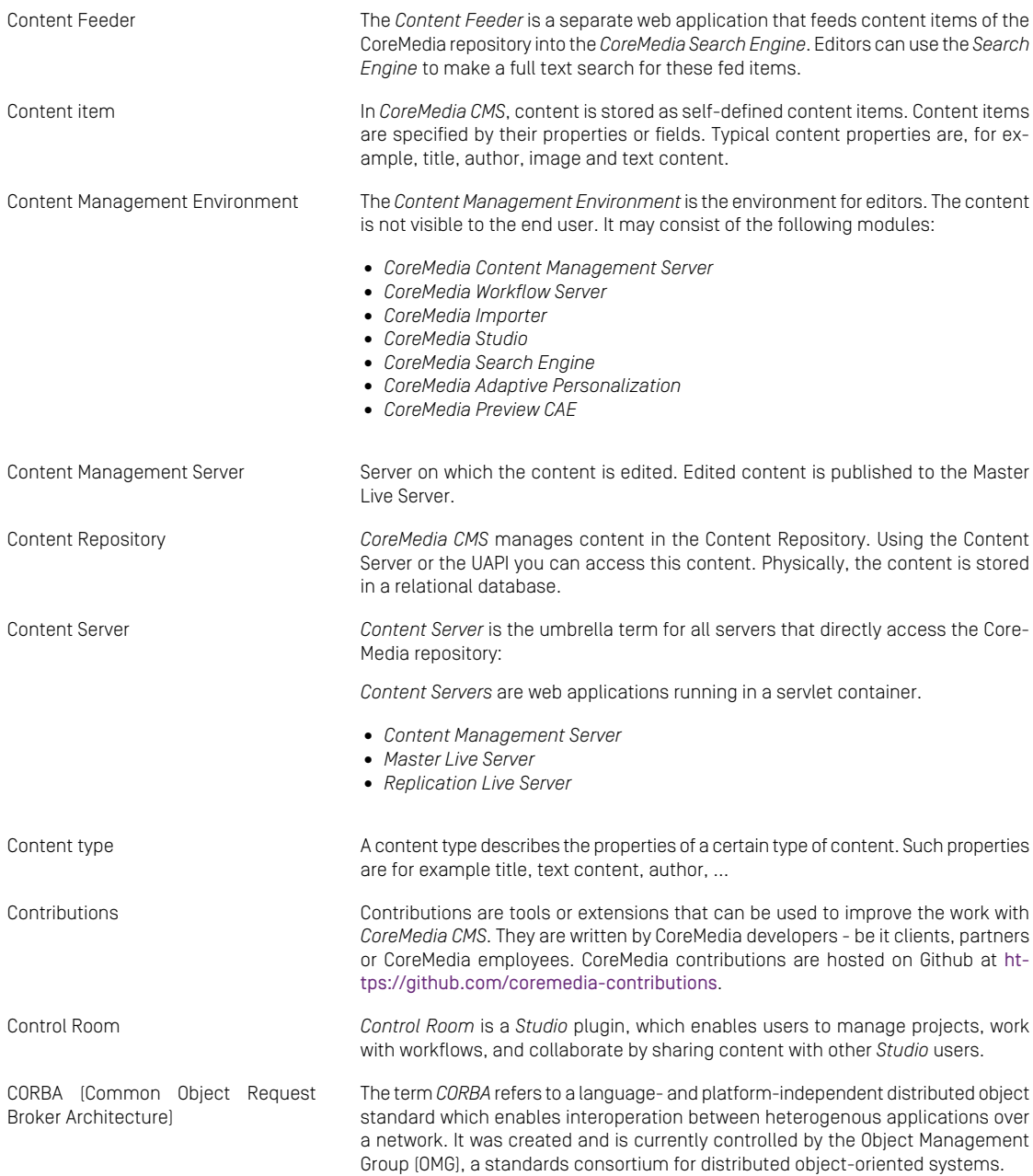

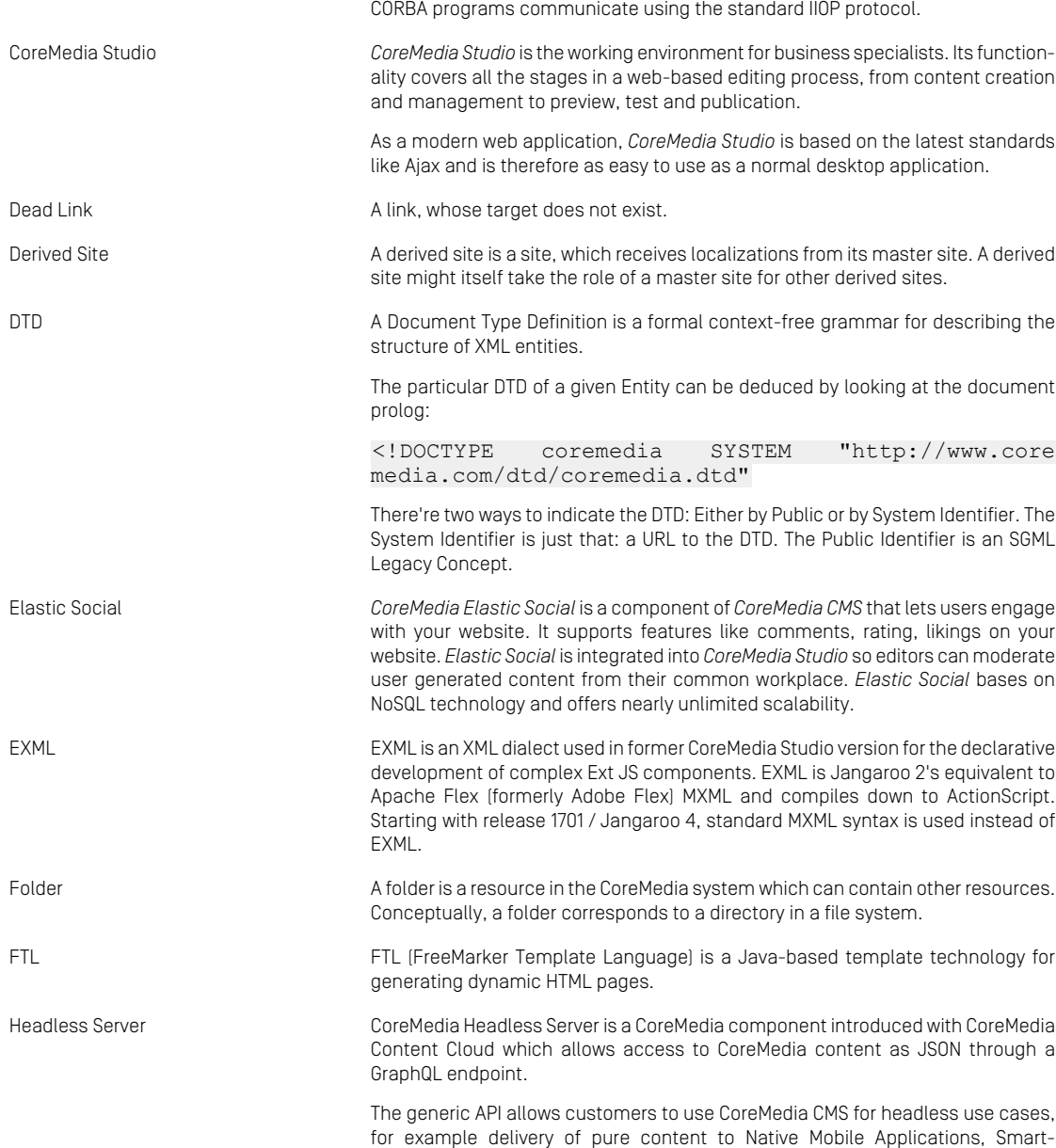

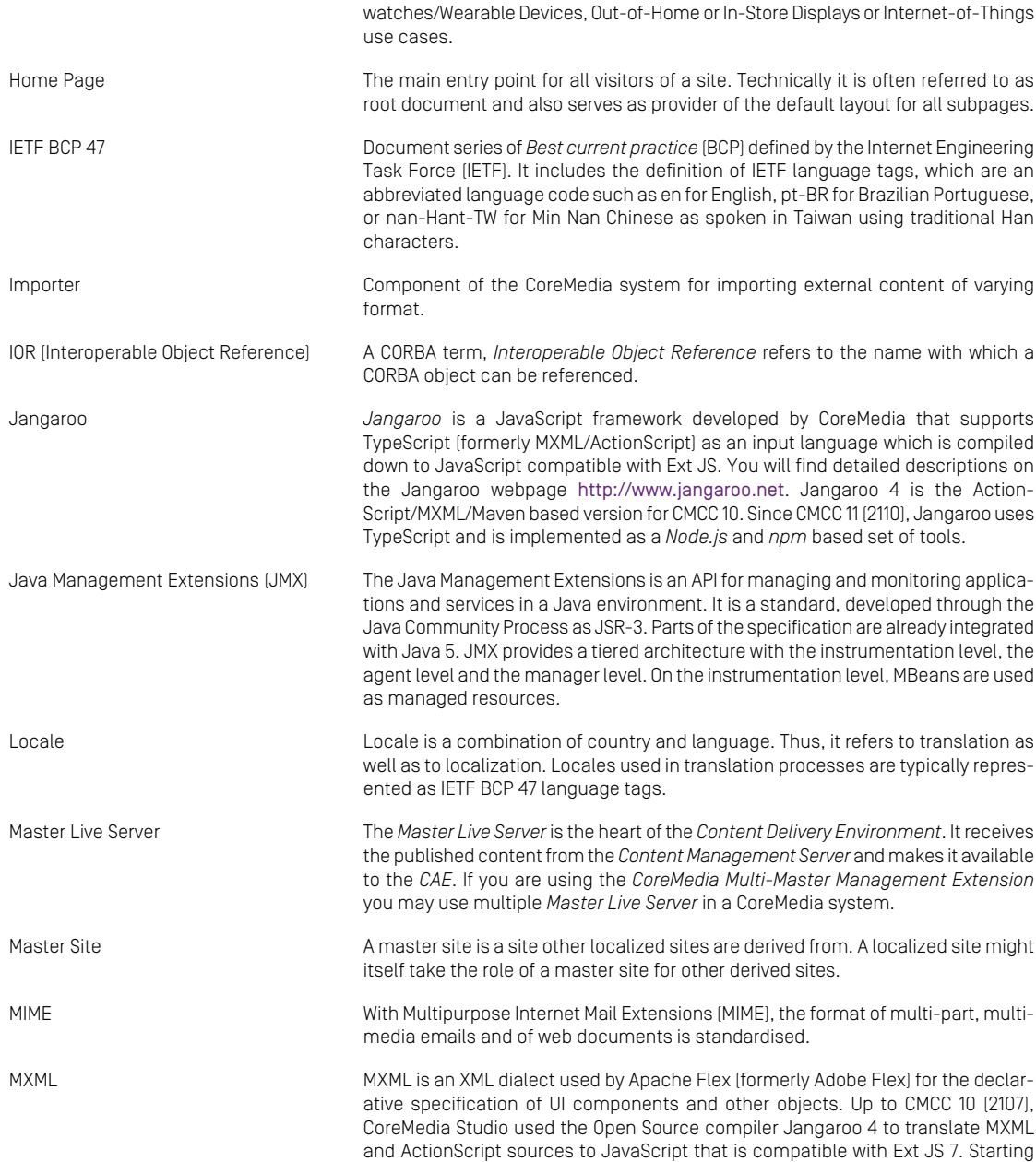

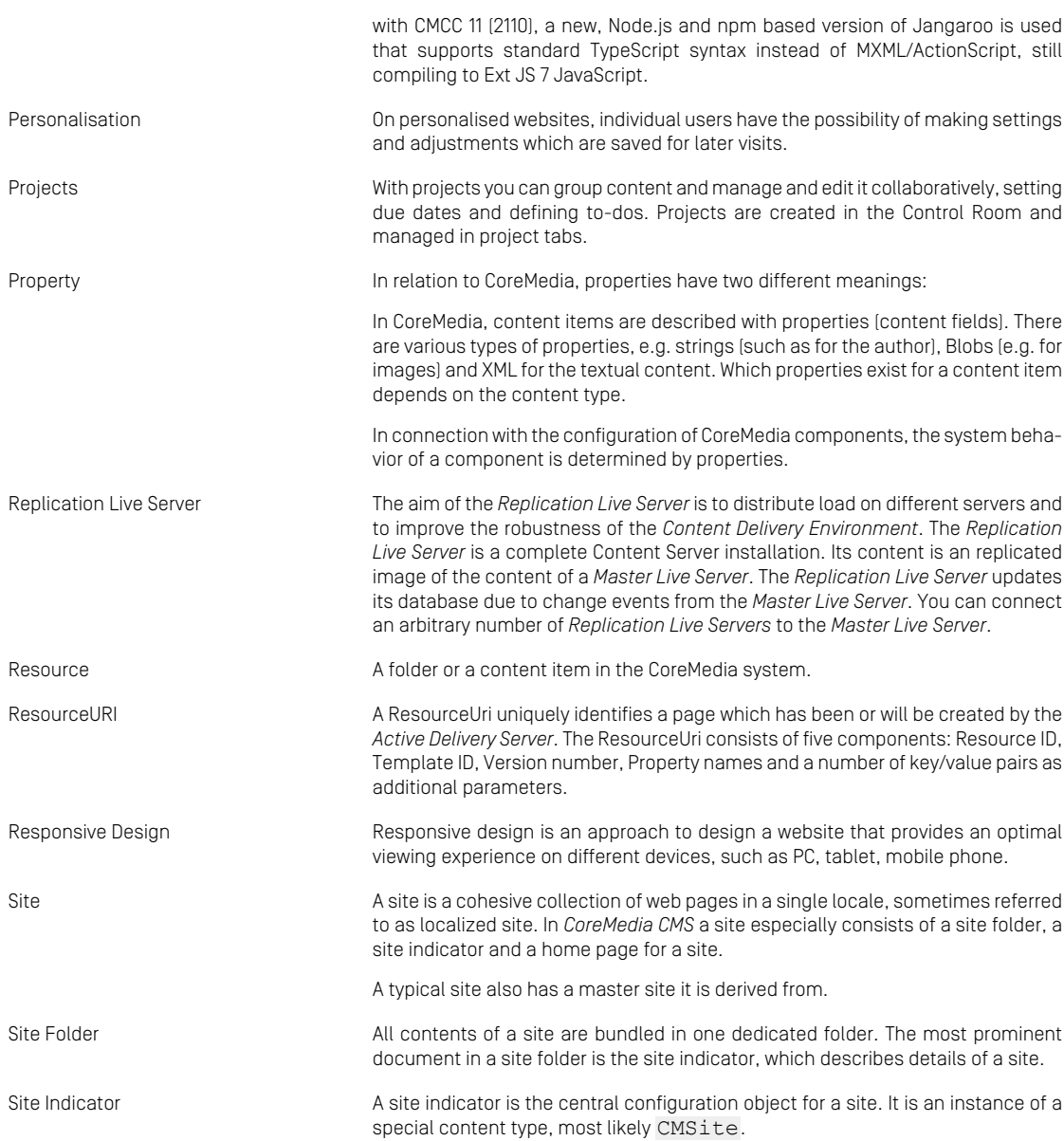

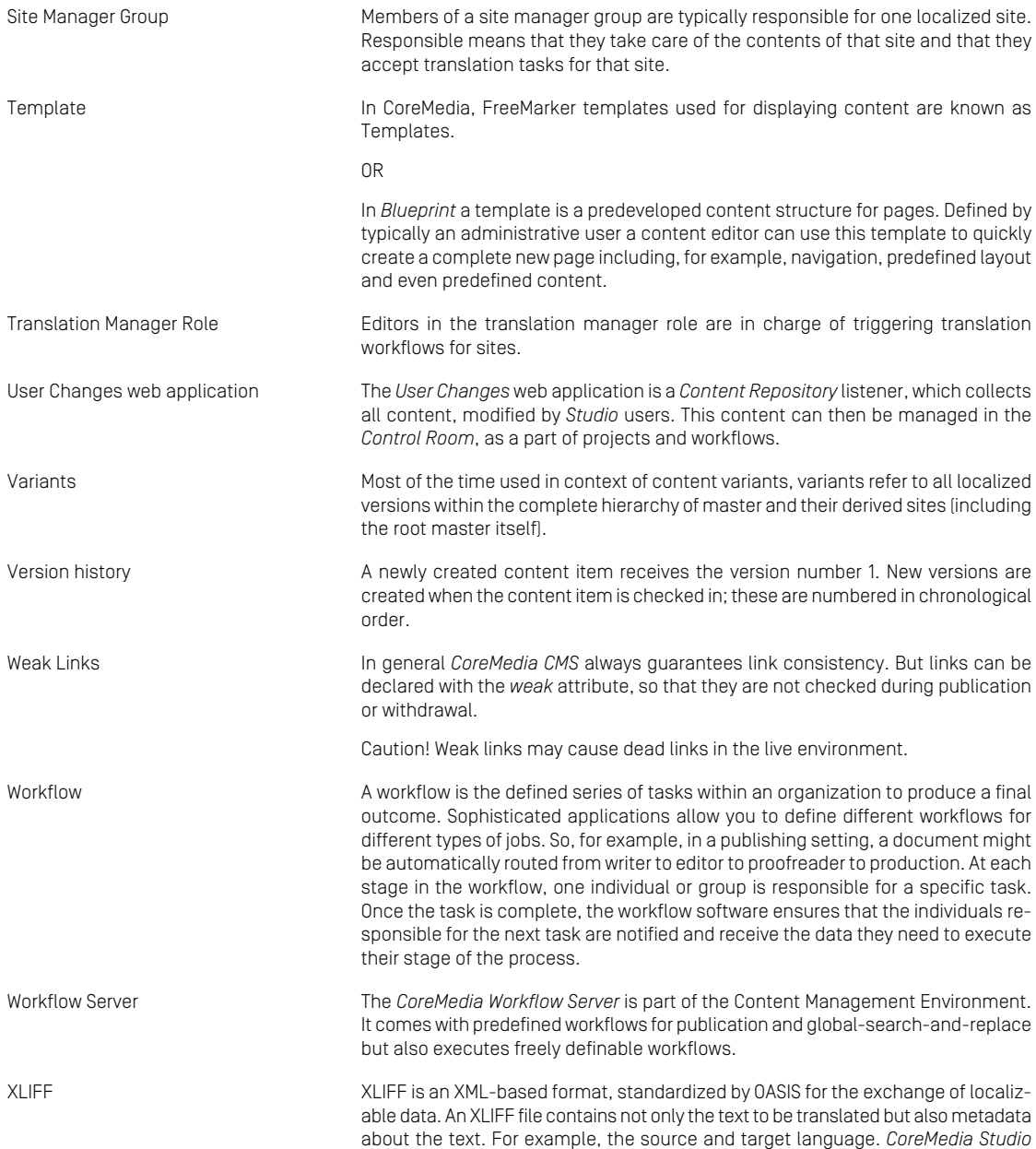

allows you to export content items in the XLIFF format and to import the files again after translation.

# <span id="page-62-0"></span>Index

**T** translation, [17](#page-22-3)

### **W**

workflow, [15](#page-20-1)

### **C**

CleanInTranslation, [32](#page-37-3)

### **D**

derived, [14](#page-19-2) design, **[16](#page-21-1)** locales, **[23](#page-28-2)**

### **I**

IETF BCP 47, [23](#page-28-2)

### **L**

language tag, [23](#page-28-2) locale, [23](#page-28-2) IETF BCP 47, [23](#page-28-2) language tag, [23](#page-28-2)

### **M**

master, [14](#page-19-2)

### **N**

nagbar, [29](#page-34-1)

### **S**

site, [15](#page-20-0) sites hierarchy, **[17](#page-22-2)** abstract site, [18](#page-23-2) country first, [18](#page-23-2) language first, [18](#page-23-2) recommended, [21](#page-26-1) synchronization, [17](#page-22-3)